# **TYPO3 CMS 6.2 LTS - What's New** Summary of the new features, changes and improvements

Created by: Patrick Lobacher and Michael Schams

27/March/2014 Creative Commons BY-NC-SA 3.0

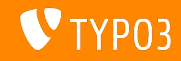

**Chapter Overview**

[Introduction](#page-2-0) [Install Tool](#page-7-0) [Responsive Images](#page-26-0) [Backend Changes](#page-37-0) [TSconfig & TypoScript](#page-74-0) [Package Management](#page-97-0)

[In-Depth Changes](#page-104-0) [Application Programming Interface](#page-134-0) [Extbase & Fluid](#page-145-0) [Upgrade to TYPO3 CMS 6.2 LTS](#page-164-0) **[MythBuster](#page-168-0)** [Sources and Authors](#page-172-0)

<span id="page-1-0"></span>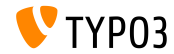

# Introduction **(Quick Facts)**

<span id="page-2-0"></span>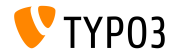

TYPO3 CMS 6.2 LTS - What's New

**TYPO3 CMS 6.2 LTS: The Facts**

- Focus on:
	- **Smooth Migration**
	- Robust and Secure Foundation  $\blacksquare$
	- User Happiness
	- **Modern Technologies/Interoperability**

### Release Manager:

Ernesto Baschny ernesto.baschny (at) typo3.org Twitter: @baschny

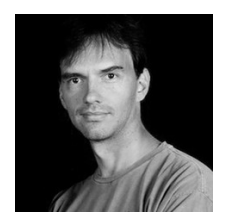

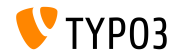

### **TYPO3 CMS 6.2 LTS: The Facts**

- Release date: 25 March 2014
- Development and release timeline:

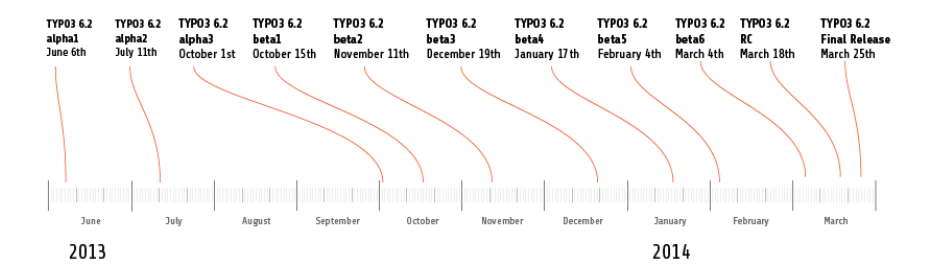

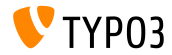

**TYPO3 CMS 6.2 LTS: The Facts**

- System Requirements
	- $PHP$  v5.3.7 v5.5 x
	- $MySQL$   $v5.1.x v5.6.x$
- **End of maintenance: March 2017**
- TYPO3 CMS 6.2 is a **Long Term Support** (LTS) release (3 years support!)

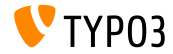

### **TYPO3 CMS 6.2 LTS: The Facts**

### TYPO3 CMS release agenda:

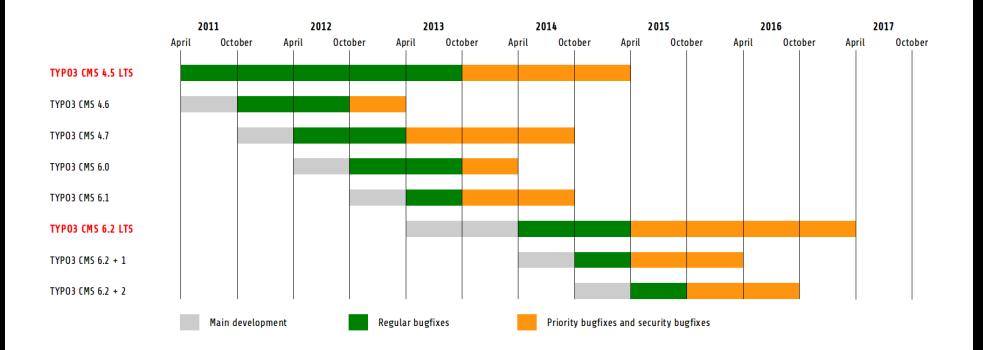

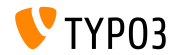

TYPO3 CMS 6.2 LTS - What's New

# Chapter 1: **The Install Tool**

<span id="page-7-0"></span>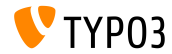

TYPO3 CMS 6.2 LTS - What's New

**Installation**

- Only one package is required for an installation: typo3  $src-6.2.x.tar.gz$  (file size: approx. 20MB)
- "Dummy" and "Blank" packages became obsolete
- Installation:  $\blacksquare$ 
	- Extract source package into web root directory
	- Create symbolic links as required
	- Point web browser to your web root
	- TYPO3 Installer starts 1-2-3-4-5-steps wizard

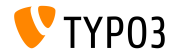

**Installation**

- Installer ensures that all required files and directories are in place
- Files required for a custom setup will be created automatically ш.
- The following symbolic links must exist:
	- typo3\_src (points to TYPO3 source directory)
	- typo3 (points to directory: typo3\_src/typo3)
	- index.php (points to file: typo3  $src/index.php$ )
- No further files/directories are required to install TYPO3!
- Directory t3lib removed
- Further details: TYPO3 Installation and Upgrade Guide <http://docs.typo3.org/typo3cms/InstallationGuide>

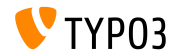

### **Re-Development**

- Re-developed from scratch using Fluid
- First step tests system environment and reports issues
- Reported issues can be fixed (and re-tested) or ignored
- Invalid core setup (e.g. no symbolic links as recommended) is reported as an issue, too

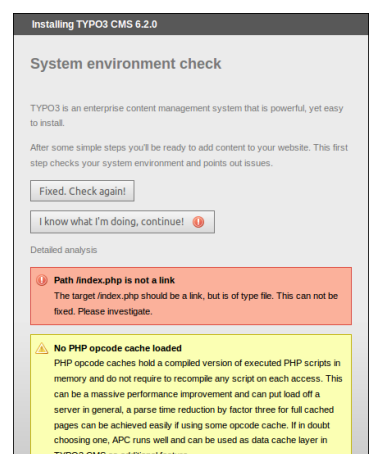

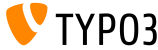

### **Re-Development**

Second step allows users to enter database access details

### Connection types are selectable

- TCP/IP based connection
- Socket based connection
- MySQL alternatives are also possible

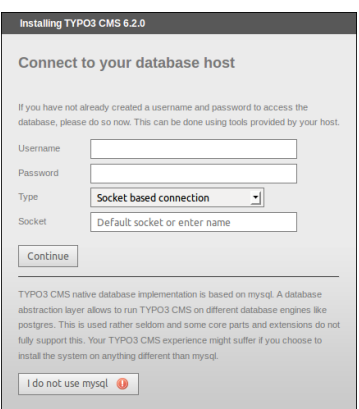

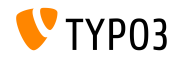

### **Re-Development**

- Third step allows users to select/create the database (as in TYPO3  $<$  6.2)
- Fourth step allows users to set a password for the "admin" user (which is also the initial Install Tool password) and a site name

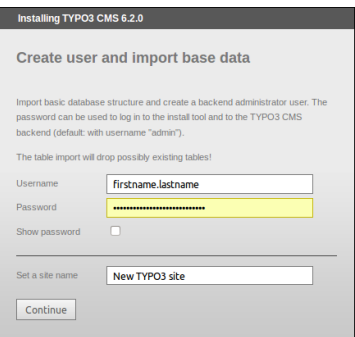

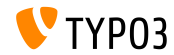

**Clear All Cache**

- New function under "Important actions" lets users clear all cache
- This also works, if cache contains invalid PHP code (which possibly locks TYPO3 CMS)
- Bypass a not-working TYPO3 instance by accessing the Install Tool directly: http://example.com/typo3/install

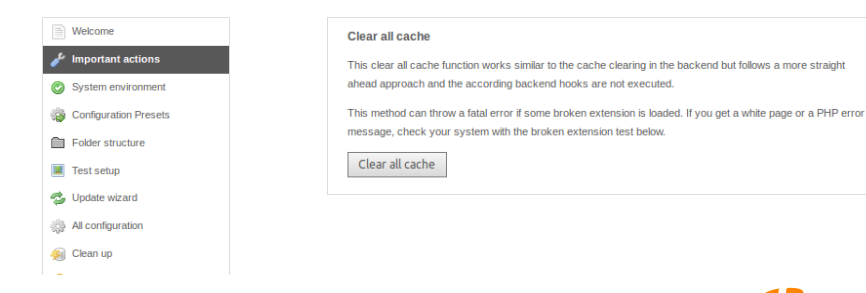

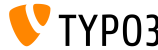

**Clear All Cache**

Sequence of actions when executing "Clear all cache":

- 1. Content of directory typo3temp/Cache is deleted
- 2. Database tables  $cf$   $*$  are emptied
- 3. Files ext\_localconf.php and ext\_tables.php are loaded from extensions
- 4. flushCaches() are executed

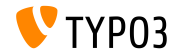

### **Check For Broken Extensions**

- New function under "Important actions" lets users check, if extensions can be loaded without breaking the system
- Very useful for an update from TYPO3 4.5 to 6.2

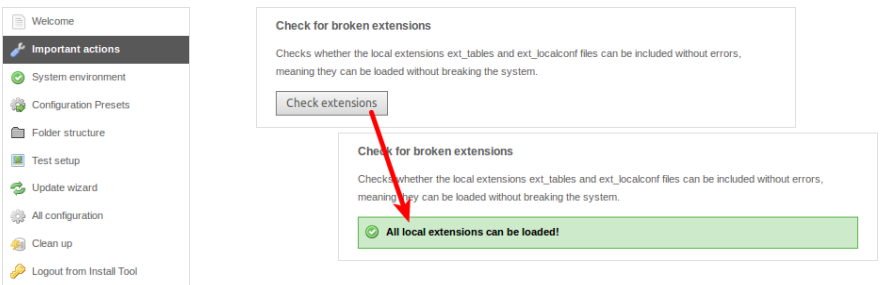

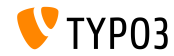

### **Salted Passwords**

When creating new backend administrator user via Install Tool, a **salted** password is used

(requires installed, loaded and configured EXT:saltedpasswords)

Install Tool password is a **salted** password as well (existing MD5 hashes are converted automatically at first login)

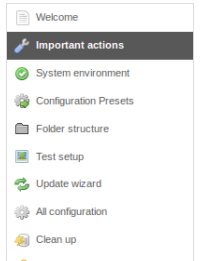

#### Create backend administrator user

You should use this function only if there are no admin users in the database, for instance if this is a blank database. After you've created the user, log in and add the rest of the user information, like email and real name.

Heername:

Daggword:

Password again:

Create administrator

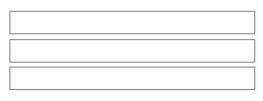

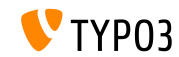

### **Application Context (1)**

- TYPO3 >= 6.2 takes **Application Context** into account (known from TYPO3 Flow)
- Environment variable TYPO3\_CONTEXT sets the context (default: Production, sub-context such as Production/Staging possible)

```
# File: .htaccess
# Rules to set Application Context based on hostname:
```

```
RewriteCond %{HTTP_HOST} ^dev\.example\.com$
RewriteRule (.*) $1 [E=TYPO3_CONTEXT:Development]
```

```
RewriteCond %{HTTP_HOST} ^www\.example\.com$
RewriteRule (.*) $1 [E=TYPO3_CONTEXT:Production]
```

```
# Sets an environment variable, which is then available to TYPO3 CMS:
SetEnv TYPO3_CONTEXT Production
```
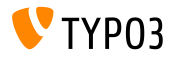

### **Presets of TYPO3\_CONF\_VAR Settings**

- Certain TYPO3 CONF\_VAR settings can be configured in Install Tool
- Settings such as debug output, deprecation log, devIPmask and other system logs and log levels
- Build-in contexts: "Production" and "Development" (custom configuration is also possible)

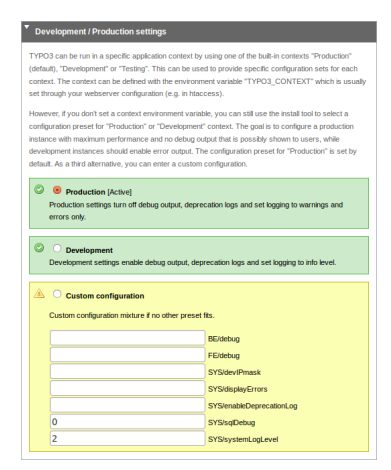

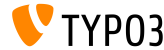

### **Improved Usability**

- Fixed position of menu lefthand-side when scrolling **(1)**
- Fixed position of button "Write configuration" at the bottom (2)
- **Entries in "All Configuration" are** grouped (unfold a section by click on headline) and sorted **(3)**

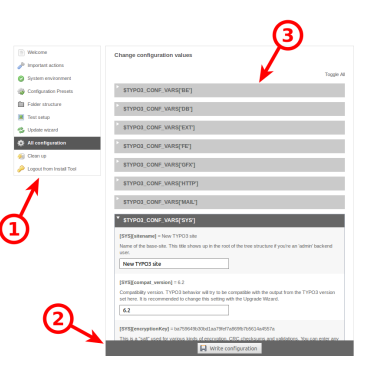

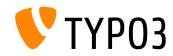

### **Human-Friendly Error Codes**

Meaningful keywords can be used for the following options: (TYPO3 < 6.2: numeric values only)

[SYS][errorHandlerErrors] [SYS][exceptionalErrors] [SYS][syslogErrorReporting] [SYS][belogErrorReporting]

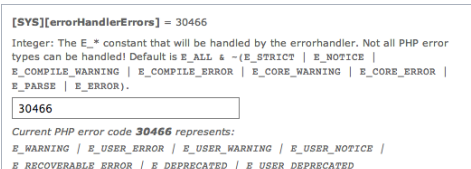

An Extbase ViewHelper **format.phpErrorCode** takes care of the conversion to PHP error codes

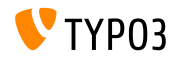

### **Errors In Folder Structure**

Errors under "Folder Structure" are listed as a badge (circled number)

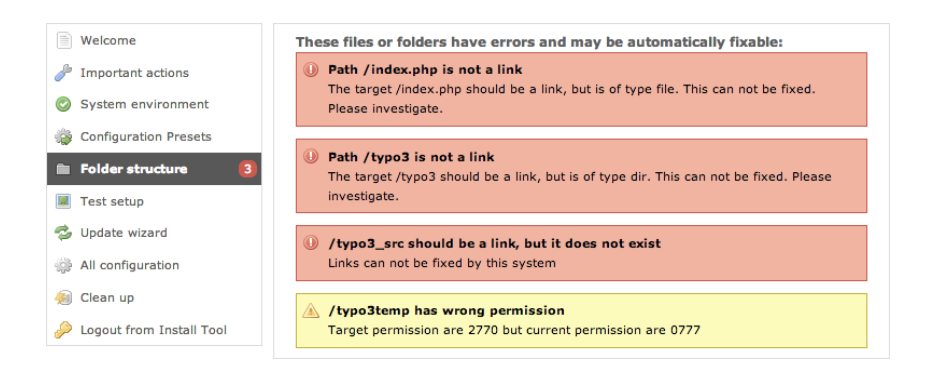

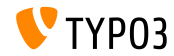

### **Core Updates**

- Update TYPO3 core to its latest minor version with a click of a button
- Environment variable TYPO3\_DISABLE\_CORE\_UPDATER=1 disables this feature

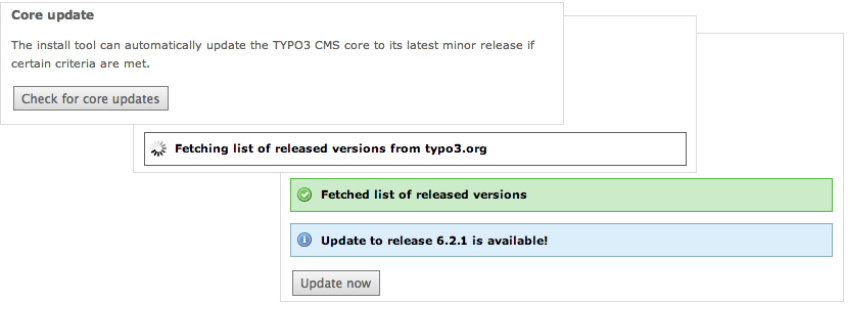

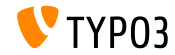

**Miscellaneous**

- All forms are CSRF (*cross-site request forgery*) protected
- Install Tool uses a simplied Fluid Standalone View
- Only essential TYPO3 functions are loaded (corrupt ext\_localconf.php or ext\_tables.php of extensions can not break the Install Tool any more)
- $\blacksquare$  New starting point: typo3/sysext/install/Start/Install.php Before: typo3/install/index.php (redirect from old to new URL exists)
- Deactivated cache ensures that Install Tool remains usable, even if cache contains invalid PHP code

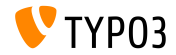

**Miscellaneous**

- Check if PHP option xdebug.max\_nesting\_level shows a value of 250 or higher (default value "100" possibly causes problems)
- "Relaxed permission check":

If the web root folder does not have correct permissions set (e.g. "2770"), and this issue can not be fixed, e.g. because the directory does not belong to the system user who runs the Install Tool, the first step of the installation breaks. The option "targetPermissionRelaxed" lowers the severity if permissions are not ideal and allows for continuing installation as long as required sub folders can be created.

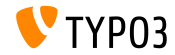

**Miscellaneous**

Removed options (keys) from Install Tool  $($ and therefore from file LocalConfiguration.php, too):

BE/loginLabels BE/loginNews BE/useOnContextMenuHandler EXT/em\_mirrorListURL EXT/em\_wsdlURL EXT/extList EXT/extList\_FE EXT/noEdit

FE/defaultTypoScript\_editorcfg FE/simulateStaticDocuments GFX/noIconProc GFX/TTFLocaleConv SYS/additionalAllowedClassPrefixes SYS/caching/cacheBackends SYS/caching/cacheFrontends SYS/extCache SYS/T3instID

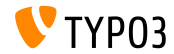

# Chapter 2: **Responsive Images**

<span id="page-26-0"></span>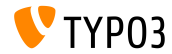

TYPO3 CMS 6.2 LTS - What's New

**Select Screen Size In Page Preview**

Editors can select various screen sizes in module "View" to test responsive sites

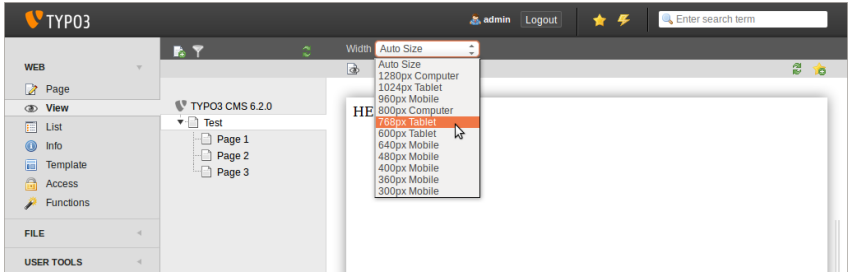

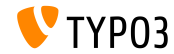

**Customize Available Screen Sizes**

Screen Sizes are configurable via PageTSconfig:

```
mod.web_view.previewFrameWidths {
  1780.\text{label} = <any LLL or string>
  1780.height = 145
}
```
- Width is defined by key (here: 1780), height is optional
- Pre-defined sizes can be found in file: typo3/sysext/core/Configuration/DefaultConfiguration.php
- $\blacksquare$  Labels can be defined via PageTSconfig:

```
mod.web_view.previewFrameWidths {
  1280.label = LLL:EXT:viewpage/Resources/Private/Language/locallang.xlf:computer
  1024.label = LLL:EXT:viewpage/Resources/Private/Language/locallang.xlf:tablet
}
```
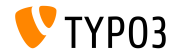

**Responsive Image Galleries**

- Additional attributes to implement responsive image galleries
- "CSS styled content" expanded to achieve this
- **Example: HTML5 (requires config.doctype = html5)**

```
TYPO3 CMS < 6.2:
```
<div class="csc-textpic-imagewrap">...</div>

```
TYPO3 CMS \ge 6.2
```

```
<div class="csc-textpic-imagewrap"
 data-csc-images="{register:imageCount}"
 data-csc-cols="{field:imagecols}">...</div>
```
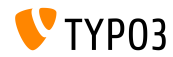

**Responsive Image Rendering**

- cObject IMAGE renders a so-called "sourceCollection" to support various screen dimensions
- Responsive image rendering for cObjects "text/image" and "image" requires two settings in Constant Editor: styles.content.imgtext.responsive styles.content.imgtext.layoutKey
- Valid ("out of the box") options are:
	- default: default <img>-tag
	- $\Box$  srcset:  $\langle \angle$ img>-tag with alternate sources as srcset-attribute
	- picture: <picture>-tag with source-child-tags
	- data: <img>-tag with alternate sources as data-attributes

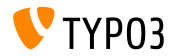

**Property: layoutKey**

- layoutKey defines render layout (this is the HTML code, used for the <img>-tag)
- Each option shows unique behaviour for HTML rendering
- $\blacksquare$  Option default renders the  $\langle\text{img}\rangle$ -tag traditionally (this should be used, if frontend is not responsive)
- Implementing a responsive layout requires different image dimensions for various resolutions and screen sizes
- Depending on HTML framework, browser capabilities and JavaScript library (for progressive enhancement):
	- $\blacksquare$  use one of the pre-defined layouts or
	- define your own custom layout

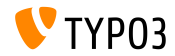

```
Property: layout
```

```
layoutKey = {$styles.content.imgtext.layoutKey}
layout {
  default {
    element = <img src="###SRC###" width="###WIDTH###" height="###HEIGHT###" ###PARAMS###
      ###ALTPARAMS### ###BORDER######SELFCLOSINGTAGSLASH###>
  }
  srcset {
    element = <img src="###SRC###" srcset="###SOURCECOLLECTION###" ###PARAMS###
      ###ALTPARAMS### ###SELFCLOSINGTAGSLASH###>
    source = |*|###SRC### ###SRCSETCANDIDATE###,|*|###SRC### ###SRCSETCANDIDATE###
  }
  picture {
    element = <picture>###SOURCECOLLECTION###<img src="###SRC###" ###PARAMS###
      ###ALTPARAMS######SELFCLOSINGTAGSLASH###></picture>
    source = <source src="###SRC###" media="###MEDIAQUERY###"###SELFCLOSINGTAGSLASH###>
  }
  data {
    element = <img src="###SRC###" ###SOURCECOLLECTION### ###PARAMS###
      ###ALTPARAMS######SELFCLOSINGTAGSLASH###>
    source = data-###DATAKEY###="###SRC###"
  }
}
```
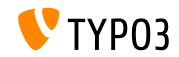

**Property: layout.[layoutKey].element**

###SRC###

URL for attribute: src

###WIDTH###

Image width (in pixel) for attribute: width

###HEIGHT###

Image height (in pixel) for attribute: height

###PARAMS###

Additional parameters as defined in cObject IMAGE

###ALTPARAMS### Additional alternative parameters as defined in cObject IMAGE

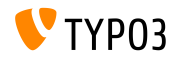

**Property: layout.[layoutKey].element**

- ###BORDER### Border (in pixel) for attribute: border
- ###SELFCLOSINGTAGSLASH### Closing tag, e.g.  $\langle \text{img } \dots \rangle$  > vs.  $\langle \text{img } \dots \rangle$ (depends on config.xhtmlDoctype or config.doctype)
- ###SOURCECOLLECTION###

Additional image sources, depends on usage of responsive web design. Exact values are defined in key: layout. [layoutKey]. source

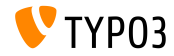

**Property: sourceCollection.[dataKey]**

- Default sourceCollection of EXT:css\_styled\_content
- Writing your own sourceCollection is highly recommended

```
sourceCollection {
 small {
    width = 200srcsetCandidate = 600w
   mediaQuery = (max-device-width: 600px)
   dataKey = small
  }
 smallRetina {
   if.directReturn = 1
   width = 200pixelDensity = 2
    srcsetCandidate = 600w 2x
   mediaQuery = (max-device-width: 600px) AND (min-resolution: 192dpi)
   dataKey = smallRetina
 }
}
```
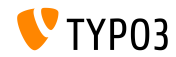
**Further Resources**

- $\blacksquare$  Working code example:
	- [http://wiki.typo3.org/Responsive\\_Image\\_Rendering](http://wiki.typo3.org/Responsive_Image_Rendering)
- Article by Sven Wolfermann on typo3.org:

[http://typo3.org/news/article/](http://typo3.org/news/article/responsive-image-rendering-in-typo3-cms-62/)

[responsive-image-rendering-in-typo3-cms-62/](http://typo3.org/news/article/responsive-image-rendering-in-typo3-cms-62/)

 $\blacksquare$  W3C specification:

<http://www.w3.org/html/wg/drafts/srcset/w3c-srcset/> <http://www.w3.org/TR/html-picture-element/>

Working-Draft of the "Responsive Image Community Group": <http://responsiveimages.org>

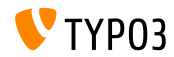

# Chapter 3: **Backend Changes**

<span id="page-37-0"></span>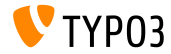

**Backend Login**

 $\blacksquare$  Autofocus on username field in the backend login form (HTML5 attribute: autofocus="autofocus")

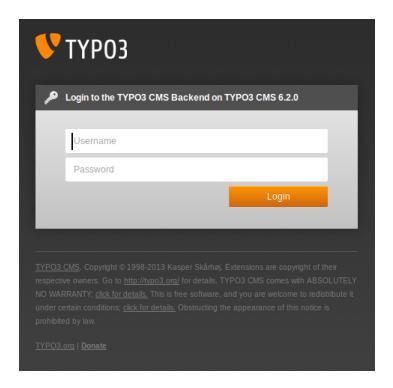

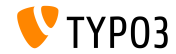

#### **Visual Appearance**

- Improved usability by livening the layout up
- Margins between module items (left-hand-side column) increased
- Based on a 12px grid, which has been doubled

Left: TYPO3 4.5 Right: TYPO3 6.2

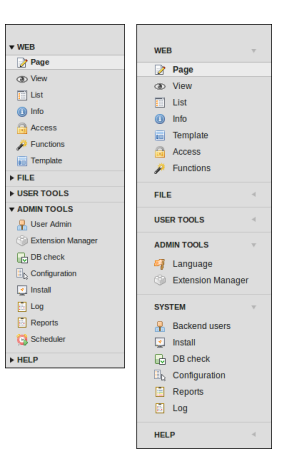

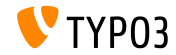

#### **Visual Appearance**

- Modules in left-hand-side column restructured
- Module "ADMINTOOLS" divided into two parts:
	- **ADMINTOOLS** ("Languages" and "Extension Manager")
	- **SYSTEM** (low-level tools, which do not show the page tree column)
- Module "TypoScript Help" removed (obsolete)

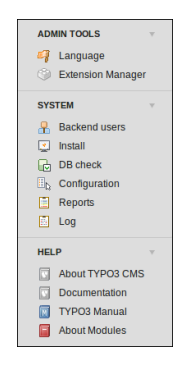

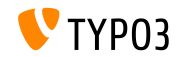

#### **Visual Appearance**

<h1>-headlines in main area use TYPO3 font "Share" consistantly

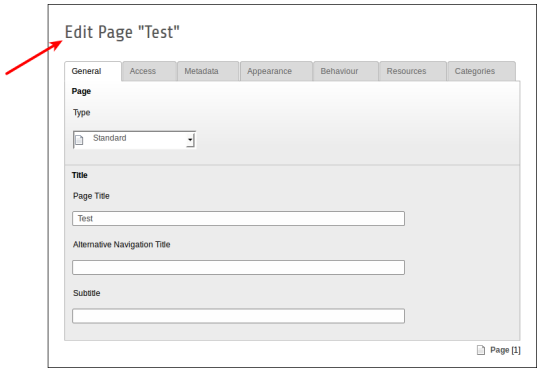

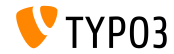

**Visual Appearance**

Module "Reports" shows new icon

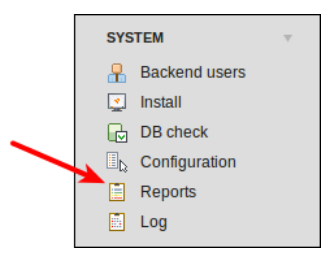

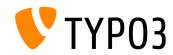

**Drag&Drop File Upload (1)**

HTML5 Drag&Drop file upload functionality implemented in filelist

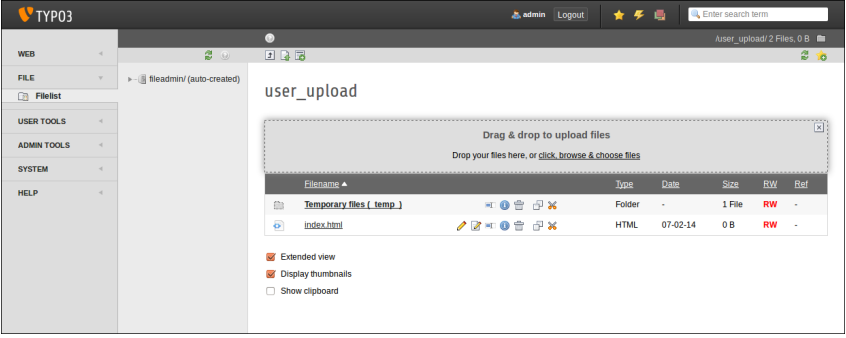

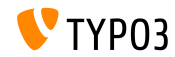

#### **Drag&Drop File Upload (2)**

...and via content elements (button: "Select & upload files")

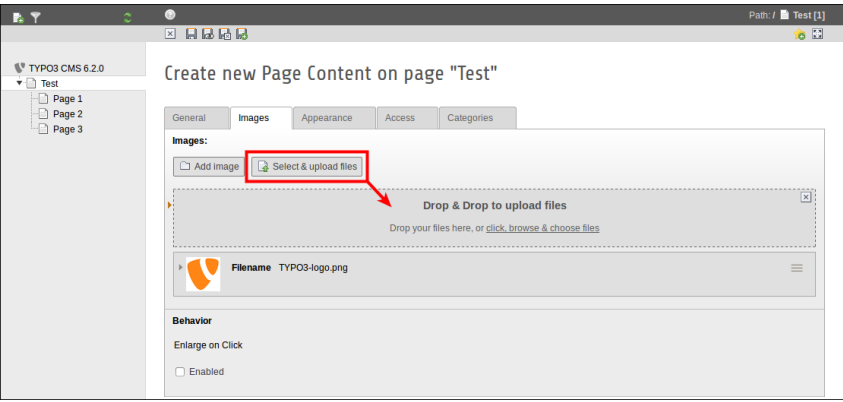

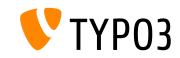

#### **Usability: Backend User List**

- Username and real name is shown (first column in list view)
- Click on (user)name links to edit user record ٠
- Delete button added to list view

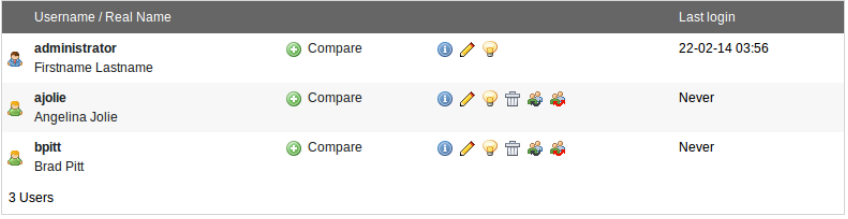

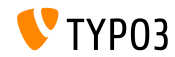

**Live Search**

- Tooltip shows UID as well as PID in "livesearch"  $\blacksquare$
- $\blacksquare$  When, after a search, the edit form is closed again, the list view of the page is shown (not an empty page)

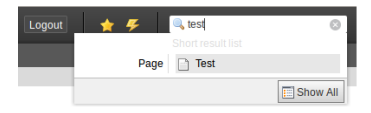

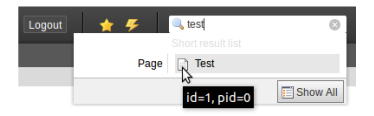

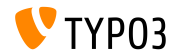

**Live Search**

- In TYPO3  $<$  6.2, for pages, only database fields title and uid are taken into account
- $\blacksquare$  In TYPO3 >= 6.2, field alias can be added to search  $(requires UserTSconfig: options.parseTree.ssearchInAlias = 1)$

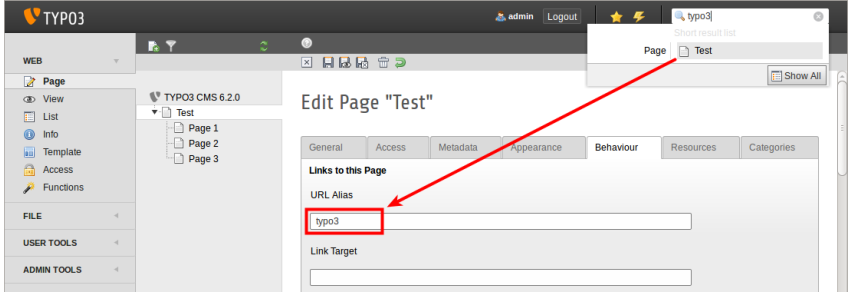

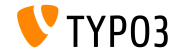

#### **File Abstraction Layer**

#### Title and filename are shown in FAL element header

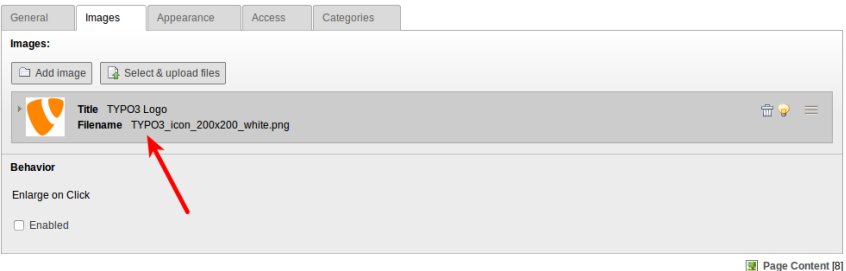

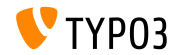

**File Abstraction Layer (EXT:filemetadata)** 

System extension "filemetadata" add tabs to show meta data (extension is shipped with the core, but not installed by default)

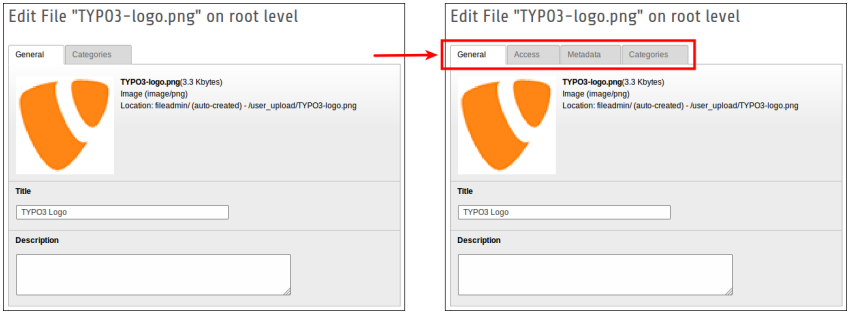

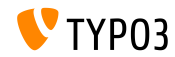

#### **File Abstraction Layer (EXT:filemetadata)**

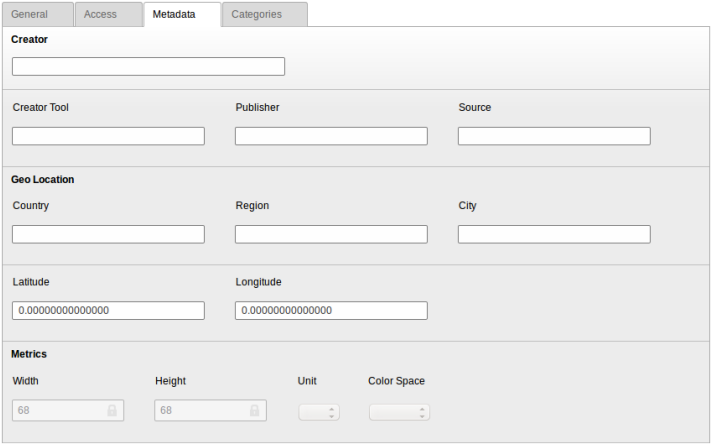

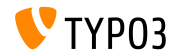

#### **File Abstraction Layer**

#### ■ It is now possible to translate FAL meta data into frontend languages

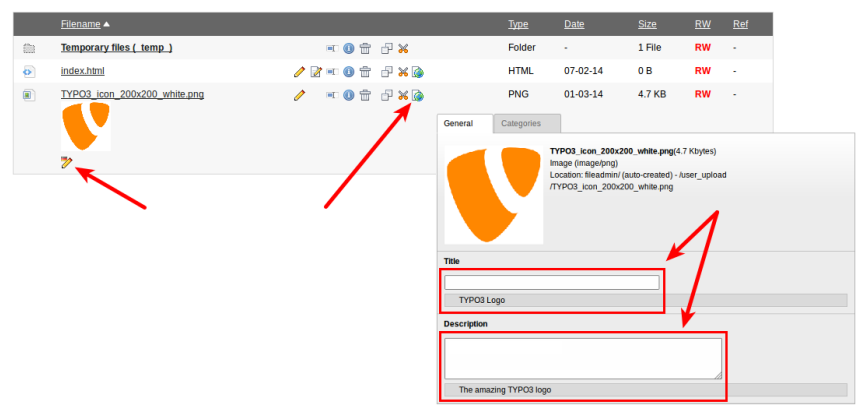

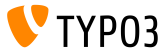

#### **Module: Documentation**

- Module "Documentation" allows BE users to download and view manuals
- New TYPO3 installations load this module by default
- **Function "Download** Documentation" downloads manuals (see illustration)
- Use the Extension Manager to load "Documentation" in an updated TYPO3 installation

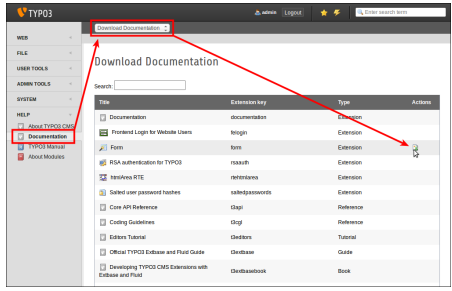

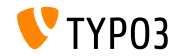

#### **Module: Documentation**

Function "Show Documentation" displays downloaded manuals

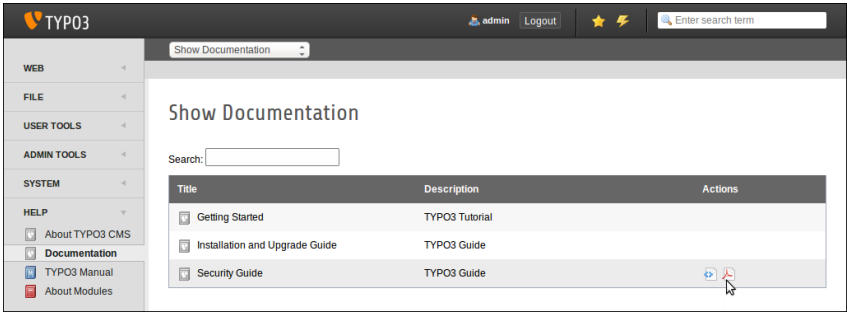

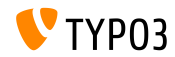

#### **Removed: TypoScript Help**

EXT:tsconfig help ("TSconfig Quick Reference") removed (outdated information and not maintained since TYPO3 CMS 4.1)

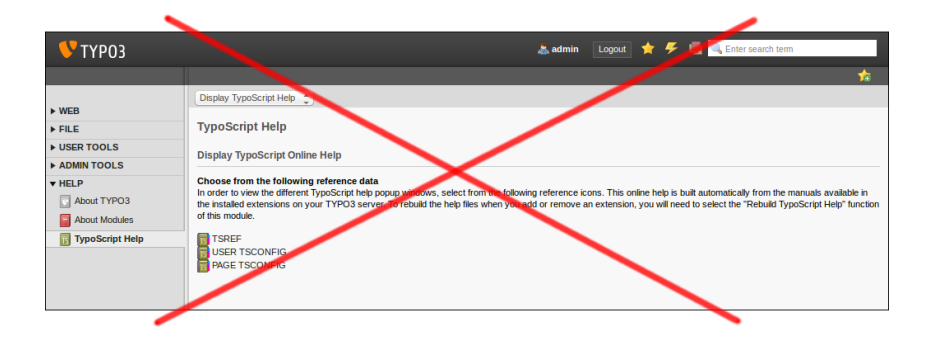

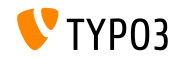

**Scheduler**

Delete scheduler task in edit view (in TYPO3 < 6.2, delete function was available in the list view only)

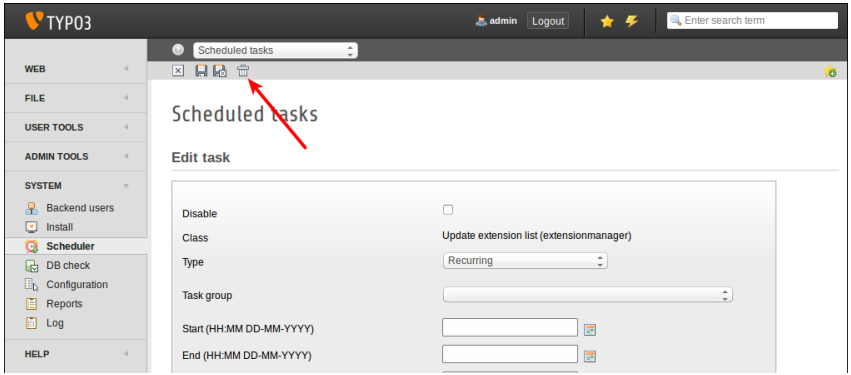

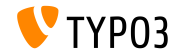

#### **Scheduler**

Description can be assigned to scheduler tasks and shown as subheaders in list view, or as tooltips (see next slide)

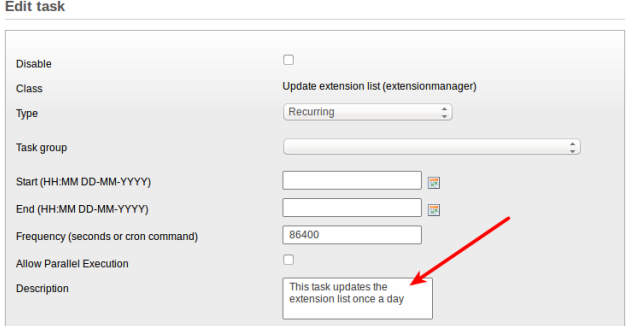

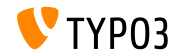

#### **Scheduler**

Task description as subheader

(this features needs to be activated in extension configuration)

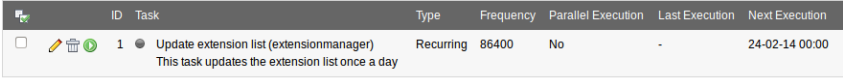

Execute selected tasks

#### Task description as tooltip ("hover")  $\blacksquare$

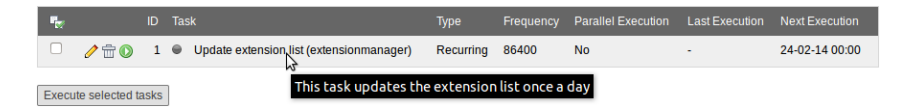

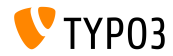

**Scheduler**

- $\blacksquare$  It is now possible to group scheduler tasks
- Add "scheduler task group" records to root page (UID: 0) and select group in the task

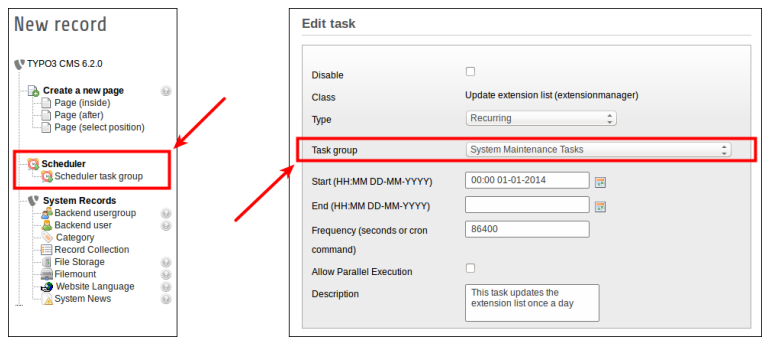

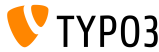

**System Extension: Form**

- New post-processor for cObject FORM: **redirect** (redirect after form submission)
- Value is parsed by typolink (TypoScript function), which means, value can be a page ID or a URL

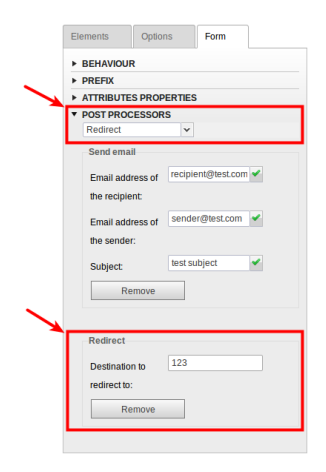

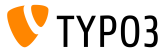

**List Module**

Additional columns "UID" and "PID" in list view for non-admins

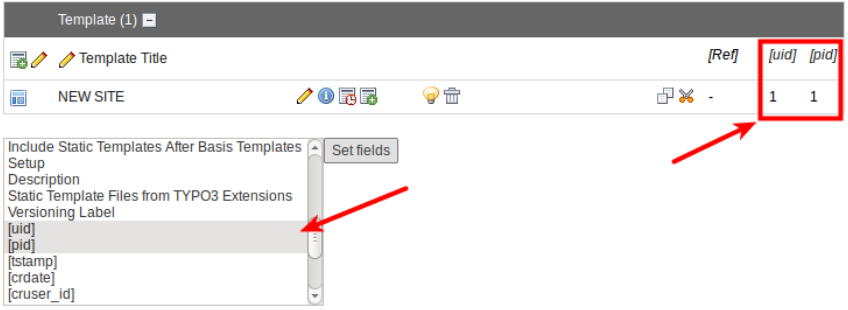

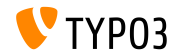

#### **File Abstraction Layer**

- $\blacksquare$  If indexer detects a missing file, a message is shown and a flag in the database record is set
- Module "Reports" also lists this as an issue
- When file re-appears, message and flag are reset

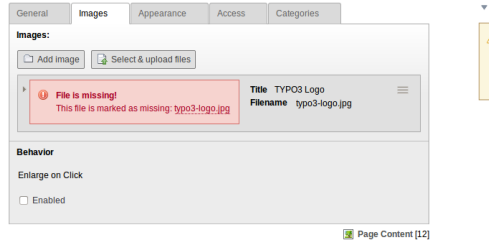

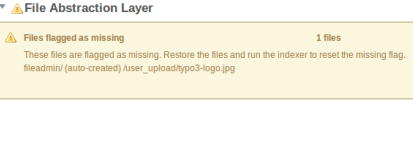

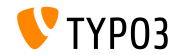

#### **Category-based Menus (1)**

Content element "Menu/Sitemap" can create a menu, based on categories

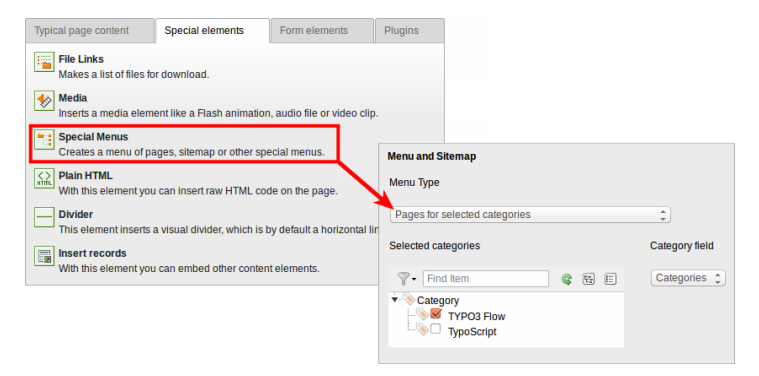

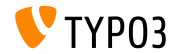

**Category-based Menus (2)**

Another new type of menu: "Content elements for selected categories"

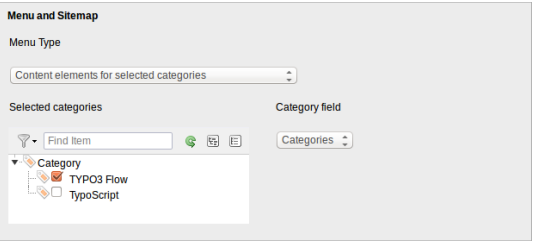

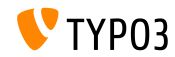

#### **Sorting Categories**

■ Categories can be sorted now

(in TYPO3 < 6.2, categories are always sorted alphabetically)

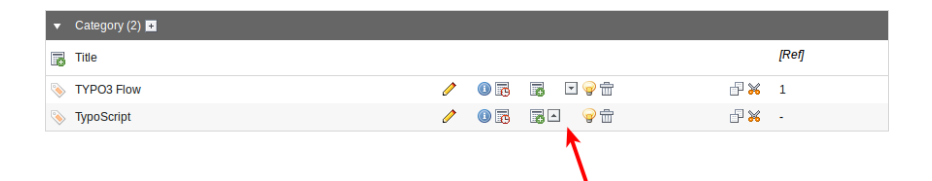

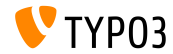

#### **Category Visibility**

#### Visibility of categories can be restricted for BE users/groups

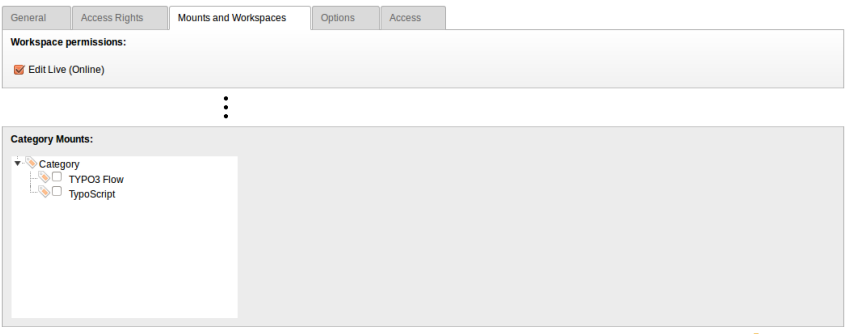

Backend user [2]

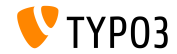

**Usability**

 $\blacksquare$  Icon "new content" is always visible if the column is empty (this helps editors to understand what they can do)

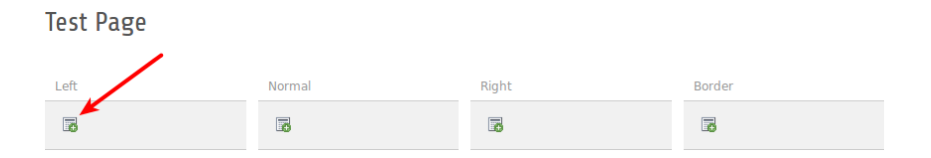

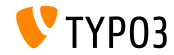

#### **Functions**

 $\blacksquare$  When creating multiple pages in module "functions", a new checkbox allows editors to hide these pages in menus (very useful, when creating a number of pages at a time)

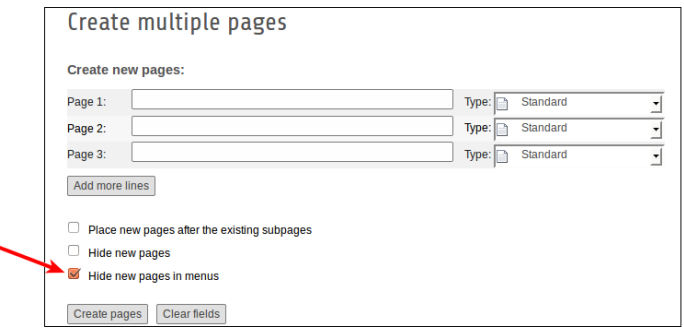

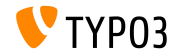

٠

**Extension Manager**

#### Upload an extension via the "Get Extensions" function

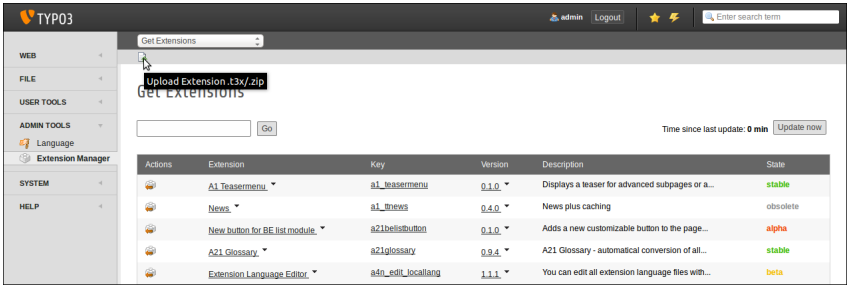

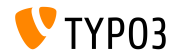

#### **Recycler**

Recycler records can be sorted by time stamp (this helps users to decide whether to recover a specific record or not)

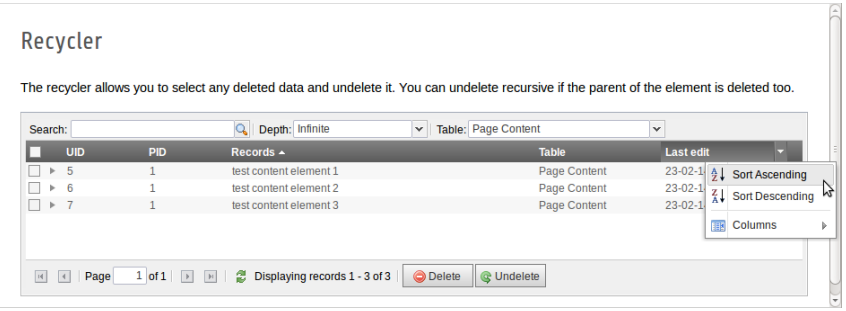

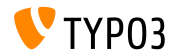

#### **File/Directory Permissions**

- Much more granular file/directory permissions for BE users/groups **(1)**
- **This is possible since TYPO3 6.0, but only via UserTSconfig (2)**

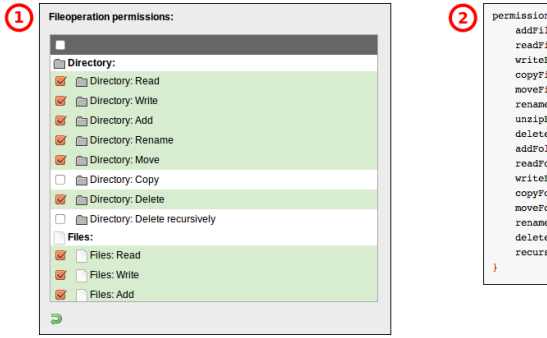

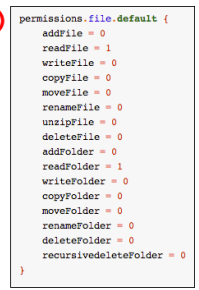

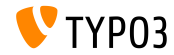

**OpenID (1)**

- OpenID for BE user authentication can be configured by using a wizard  $\blacksquare$
- EXT:openid (system extension) is required for this feature  $\blacksquare$

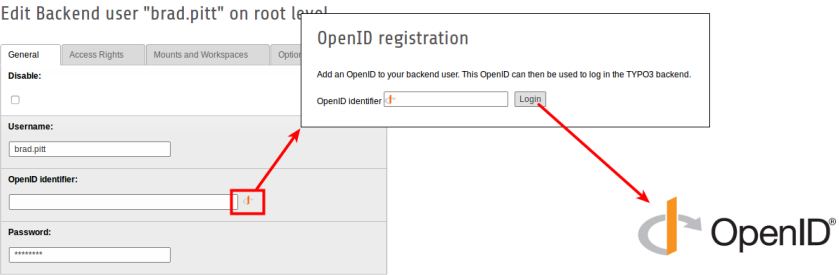

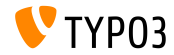
#### **[Backend Changes](#page-37-0)**

**OpenID (2)**

- OpenID for BE user authentication can be configured by using a wizard m.
- EXT:openid (system extension) is required for this feature

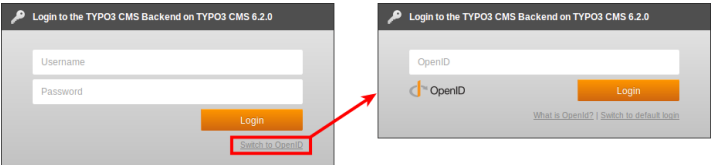

Further details about OpenID: <http://openid.net>

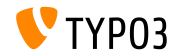

#### **[Backend Changes](#page-37-0)**

**Workspaces**

- $\blacksquare$  Editors/users can define who to notify, without limiting this on the system level
- Tab "All" is now visible to all users

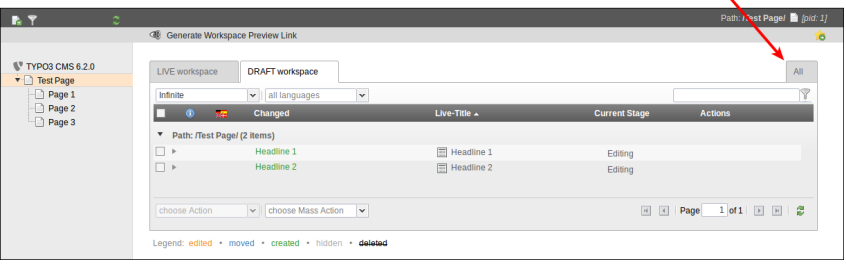

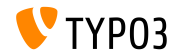

# Chapter 4: **TSconfig & TypoScript**

<span id="page-74-0"></span>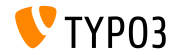

TYPO3 CMS 6.2 LTS - What's New

**Include TypoScript**

 $\blacksquare$  Include all TypoScript files from a directory (recursive) <INCLUDE\_TYPOSCRIPT: source="DIR:directory"> <INCLUDE\_TYPOSCRIPT: source="DIR:EXT:myextension/res/setup">

- $\blacksquare$  Order in which files are included: alphabetically, first files, then directories
- $\blacksquare$  Limit files to be included by adding extensions="..." <INCLUDE\_TYPOSCRIPT: source="DIR:directory" extensions="ts">
- By default, only files with extensions ts, t3, t3s, t3c, txt can be included
- $\blacksquare$  This list is configurable (Install Tool): \$TYPO3\_CONF\_VARS['SYS']['tsfile\_ext']

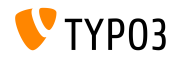

**Include TypoScript**

- Relative paths can be passed to INCLUDE\_TYPOSCRIPT, if the inclusion is called recursively from a file
- First include **must be** absolute
- $\blacksquare$ . / reflects the actual directory of the last include
- $\blacksquare$  ../ reflects the parent directory of the last include
- Examples:

```
<INCLUDE_TYPOSCRIPT: source="FILE:directory/typoscript/setup.ts">
<INCLUDE_TYPOSCRIPT: source="FILE:./filename.ts">
<INCLUDE_TYPOSCRIPT: source="FILE:../filename.ts">
<INCLUDE_TYPOSCRIPT: source="FILE:../directory/filename.ts">
```
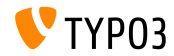

**strPad**

Option stdWrap has been added to strPad properties

```
page = PAGE
page.10 = TEXTpage.10 {
 value = Hello World!
 strPad {
   length = 5length {
      current = 1setCurrent.data = TSFE:page|uid
      setCurrent.wrap = | + 80prioriCalc = 1
    }
   padWith = .
 }
}
```
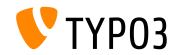

#### **\_DEFAULT\_PI\_VARS**

- stdWrap has been added for \_DEFAULT\_PI\_VARS
- \_DEFAULT\_PI\_VARS are used to set default values for piVars (GET/POST variables for an extension)
- $TYP03 < 6.2$

```
plugin.tt_news._DEFAULT_PI_VARS {
 year = 2013}
```

```
TYP03 >= 6.2
```

```
plugin.tt_news._DEFAULT_PI_VARS {
  year.stdWrap.data = date:Y
}
```
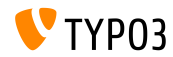

#### **Debug Output**

Debug output for register and page variables: \$GLOBALS['TSFE']->register \$GLOBALS['TSFE']->page

#### **Examples:**

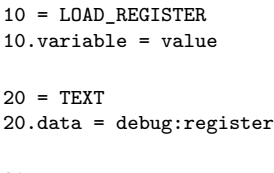

30 = TEXT  $30.data = debug:page$ 

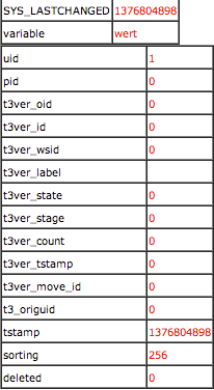

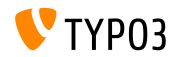

**File Links**

- File links offer a description, title text and alternative label text for each file. All three can be accessed via registers:
	- register:description
	- register:titleText
	- register: altText
- Example:

```
# filelinks
tt_content.uploads.20 {
 # link description instead of filename
 labelStdWrap.data = register:description
 # output alternative text
 itemRendering.20.data = register:titleText
}
```
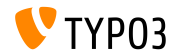

**stdWrap function: replacement (1)**

- Option replace of stdWrap-function replacement supports optionSplit now
- $\blacksquare$  Example 1:

```
10 = TEXT10.value = TYPO3_inspires_people_to_share
10.replacement.10 {
  search = \overline{\phantom{a}}replace = 1 || 2 || 3
  useOptionSplitReplace = 1
}
```
Output: TYPO31inspires2people3to3share

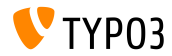

**stdWrap function: replacement (2)**

- Option replace of stdWrap-function replacement supports optionSplit now
- $\blacksquare$  Example 2:

```
10 = TEXT10.value = TYPO3 inspires people to share
10.replacement.10 {
 search = #(TYPO3|people|share)#i
 replace = f1 CMS || all f1 || collaborate and f1useOptionSplitReplace = 1
 useRegExp = 1
}
```
#### Output:

TYPO3 CMS inspires all people to collaborate and share

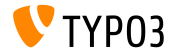

**cObject FILE**

- Two registers added to cObject FILES: FILE\_NUM\_CURRENT and FILES\_COUNT
- Example:

```
10 = FILES
10 freferences {
   table = tt_news
   uid.field = uid
   fieldName = media
  }
 renderObj = COA
 renderObj {
    10 = TEXT10.value = Renders first file twice
   10.if.isFalse.data = register:FILE_NUM_CURRENT
   20 = TEXT20.value = file {register:FILE_NUM_CURRENT} of {register:FILES_COUNT}
   20.insertData = 1
 }
}
```
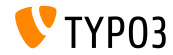

**Category Menu**

- Generate a menu of categories in TypoScript
- Example:

```
page.20 = HMENU
page.20 {
  special = categories
  special {
    # comma-separated list of categories
    value = 1
    # sort by title (stdWrap)
    sorting = title
    # sorting "asc" or "desc" (stdWrap)
    order = desc
    1 = TIMENU1.NO {
      allWrap = \langleli> | \langle/li>
   }
 }
}
```
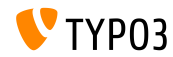

#### **Access Categories**

- **Property** categories allows the access to categories for the cObject RECORDS
- Example:

```
# menu of categorized content elements
categorized_content = RECORDS
categorized_content {
  categories.field = selected_categories
  categories.relation.field = category_field
  tables = tt_content
  conf.tt_content = TEXT
  conf.tt_content {
    field = header
    typolink.parameter = {field:pid}#{field:uid}
    typolink.parameter.insertData = 1
    wrap = \langle 1i \rangle / \langle 1i \rangle}
  wrap = <u>u</u>) |<u></u>}
```
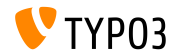

**CSS and JavaScript files** 

- splitChar can now be defined for the allWrap properties
- The wrap works like the standard stdWrap.wrap method now
- Default splitChar-character is the pipe symbol: |
- This change affects:
	- $\blacksquare$  includeCSS
	- includeJSlibs
	- includeJSFooterlibs
	- includeJS m.
	- includeJSFooter m.

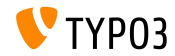

**Conditions**

- Condition userFunc accepts multiple arguments now
- $TYP03 < 6.2$

[userFunc = user\_function(argument1)]

 $TYP03 > 6.2$ 

[userFunc = user function(argument1, argument2, ...)]

```
■ Example:
```

```
[userFunc = user_match(checkSubnet, 192.168)]
function user match($command, $subnet) {
  switch($command) {
    case 'checkSubnet':
      if (strstr(getenv('REMOTE_ADDR'), $subnet)) { ... }
 }
}
```
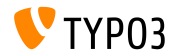

**Conditions**

- Application context can be determined in conditions
- $\blacksquare$  Wildcards "+" and " $\ast$ " and regular expressions are supported

#### ■ Examples:

```
[applicationContext = Development/Debugging, Development/Profiling]
 # TYPO3 site in development stage
[global]
[applicationContext = Production*]
 # TYPO3 site in production stage
 # for example "Production/Live" or "Production/Staging"
[global]
[applicationContext = /^TestServer\d+$/]
 # TYPO3 site on TestServer1 or TestServer2 or TestServer3, etc.
[global]
```
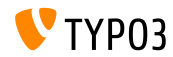

**Conditions**

- $\blacksquare$  When using an IP condition, keyword devIP can be used to check if client's IP address matches with devIpMask setting in Install Tool
- Example:

```
[IP = devIP]page.10 = TEXTpage.10.value = Hello Developer!
[global]
```
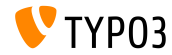

**Records Without Default Translation**

- New option includeRecordsWithoutDefaultTranslation retrieves records without a localization parent (but with languageField matching the current language)
- Example:

```
pageContent = CONTENT
pageContent {
  table = tt_content
  select.includeRecordsWithoutDefaultTranslation = 1
  ...
}
```
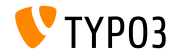

**cObject FILES**

- cObject FILES supports begin and maxItems as properties now
- Example:

```
page.10 = FILES
page.10 {
 references {
    table = pages
    uid.data = page:uid
    fieldName = media
  }
  # retrieve up to 5 files, beginning at the first (0):
  begin = 0maxItems = 5renderObj = TEXT
 renderObj {
    data = file:current:size
    wrap = <p>File size:<strong>|</strong></p>
 }
}
```
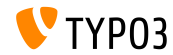

**Exclude doktypes From Page Tree**

- $\blacksquare$  Specific doktypes can be excluded from the page tree
- Configuration happens in UserTSconfig (therefore user or group specific)

■ Examples:

```
# exclude "folder" pages
options.pageTree.excludeDoktypes = 254
# exclude "folder" and "standard" pages
options.pageTree.excludeDoktypes = 254,1
```
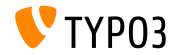

#### **Hide Modules In Backend**

- Modules can be hidden in backend
- This has not impact on the access to the module (use the ACL for BE users and groups for restricting access)
- Examples:

```
options.hideModules = file, help
options.hideModules.web := addToList(func,info)
options.hideModules.system = BelogLog
```
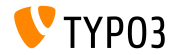

**Preview Domain**

- An alternative domain can be set for page/site previews in PageTS
- Useful for multidomain sites
- Example:

TCEMAIN.viewDomain = example.com

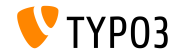

**Conditions in Backend Layouts**

- Backend layouts now support conditions
- Example:

```
backend_layout {
  colCount = 2rowCount = 1rows {
   1 {
      columns {
        1.name = Main
        1.colPos = 0
        2.name = Right
        2.\text{colPos} = 1}
   }
  }
}
[PIDupinRootline = 123]
  # remove right column in branch of page ID 123
  backend_layout.rows.1.columns.2 >
[global]
```
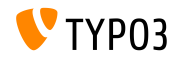

**Miscellaneous**

- Disable/enable "forgot password" link by option showForgotPassword (useful, if multiple login forms are included by EXT:felogin on one page)
- HTTP response includes header Content-length by default now
	- Speeds up rendering if pipelining is enabled in Apache
	- Can be configured by config.enableContentLengthHeader
- Result list of EXT:indexed search has stdWrap-properties (option: plugin.tx\_indexedsearch.resultlist\_stdWrap)

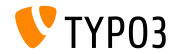

## Chapter 5:

## **Package Management**

<span id="page-97-0"></span>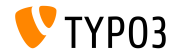

TYPO3 CMS 6.2 LTS - What's New

**Package Manager**

- TYPO3 Flow's **Package Manager** ported to TYPO3 CMS
- Development/exploration started during TYPO3 CMS 6.1 development
- This project aims to harmonize package formats
- Extensions in TYPO3 CMS are just a special type of "Packages"
- Main project goals:
	- **Proper API for Package Management**
	- Vendor Namespace Support
	- Composer Package Support
	- Flow Package Support
	- Autoloader Re-factoring

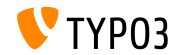

#### **Package Manager Integration**

- Removal of \$TYPO3\_CONF['EXT']['extListArray'] from file typo3conf/LocalConfiguration.php
- Old content of file typo3conf/LocalConfiguration.php copied to typo3conf/LocalConfiguration.beforePackageStatesMigration.php
- File typo3conf/PackageStates.php contains:
	- status of package (active/inactive)
	- extension location in filesystem
- $\blacksquare$  Extensions in the following directories are automatically detected:
	- typo3/sysext/
	- $\blacksquare$  typo3/ext/
	- $\blacksquare$  typo3/contrib/
	- typo3conf/ext/
	- Packages/ *(recursive)*

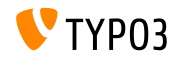

#### **[Package Management](#page-97-0)**

#### **Package Manager Integration**

- Two new (additional) files in extension's directory:
	- composer.json
	- Classes/Package.php
- $\blacksquare$  If extension is required, a protected flag is to be set in file composer.json
- If file PackageStates.php is missing, it will be (re-)created, containing all extensions, which have the property above set to TRUE
- Autoloader receives its own caching backend
- **Further information:**

<http://wiki.typo3.org/Blueprints/Packagemanager>

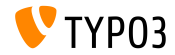

#### **[Package Management](#page-97-0)**

#### **Package Manager Integration**

#### Example: typo3conf/PackageManager.php

```
return array ('packages' =>
    array (
      'core' \Rightarrowarray (
          'manifestPath' => '',
          'composerName' => 'typo3/cms/core',
          'state' => 'active',
          'packagePath' => 'typo3/sysext/core/',
          'classesPath' => 'Classes/',
        \lambda.
      'workspaces' =>
        array (
          'manifestPath' => ''.
          'composerName' => 'typo3/cms/workspaces',
          'state' => 'inactive',
          'packagePath' => 'typo3/sysext/workspaces/',
          'classesPath' => 'Classes/',
        ),
      ...
    ),
'version' => 4,
);
```
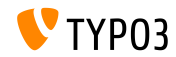

#### **[Package Management](#page-97-0)**

**Package Manager Integration**

#### Example: composer.json

```
{
 "name": "typo3/cms-indexed-search",
 "type": "typo3-cms-framework",
 "description": "TYPO3 Core",
 "homepage": "http://typo3.org",
 "license": ["GPL-2.0+"],
 "version": "6.2.0",
 "require": {
   "typo3/cms-core": "*"
 },
 "replace": {
    "indexed_search": "*"
  }
}
```
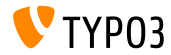

TYPO3 CMS 6.2 LTS - What's New

#### **Package Manager Integration**

- Packages can also be activated at runtime by using the key: \$GLOBALS['TYPO3\_CONF\_VARS']['EXT']['runtimeActivatedPackages'] = array( *packageKey* );
- This key is activated immediately after the initialisation of the Package Management

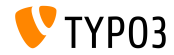

# Chapter 6: **In-Depth Changes**

<span id="page-104-0"></span>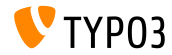

TYPO3 CMS 6.2 LTS - What's New

#### **[In-Depth Changes](#page-104-0)**

**Normalize.css**

- Backend user interface makes use of normalize.css, which makes browsers render all elements more consistently and in line with modern standards
- Modern, HTML5-ready, alternative to the traditional CSS reset ш.
- Aims of normalize.css are:
	- **Preserve useful browser defaults rather than erasing them**
	- Normalize styles for a wide range of HTML elements
	- Correct bugs and common browser inconsistencies
	- Improve usability with subtle improvements
	- Explain the code using comments and detailed documentation

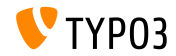

#### **[In-Depth Changes](#page-104-0)**

**TCA: displayCond Options BIT And !BIT**

 $\blacksquare$  Check with a multi-value field in displayCond (bitwise) BIT: bit is set, !BIT: bit is not set

```
Assuming this TCA:
```

```
'content' => array(
  'label' => ', \ldots','config' => array(
    'type' => 'check',
    'items' => array(
      array('Content A', ''),
      array('Content B', ''),
      array('Content C', ''),
   ),
  )
),
```

```
Examples:
```

```
'content_a' => array(
  'label' => ', \ldots',
  'displayCond' => 'FIELD:content:BIT:1',
  'config' => array(
    'type' => 'text',
  )
),
'content_b' => array(
  'label' => '...',
  'displayCond' => 'FIELD:content:!BIT:2',
  'config' => array(
    'type' => 'text',
  \lambda),
```
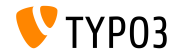

#### **[In-Depth Changes](#page-104-0)**

**Language Updates**

#### Extbase Command Controller allows language updates for extensions:

```
$GLOBALS['TYPO3_CONF_VARS']['SC_OPTIONS']['extbase']
  ['commandControllers'][] =
  'TYPO3\\CMS\\Lang\\Command\\LanguageCommandController';
```
#### Example call:

typo3/cli\_dispatch.phpsh extbase language:update de,en,fr

- Gomma-separated list of locales (e.g. de, en,  $\mathbf{f}$ r) limits the update to these languages
- $\blacksquare$  Without this argument, all languages which are set in module "Languages" are updated

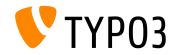
### **System Extensions: ReST Manuals**

- All system extension manuals are migrated to reStructuredText
- OpenOffice manuals are not longer used and have been removed
- ReST is an easy-to-read, what-you-see-is-what-you-get plaintext markup syntax and parser system
- ReST files of system extensions are stored in: typo3/sysext/<extensionkey>/Documentation/\*
- Further information:
	- <http://de.wikipedia.org/wiki/ReStructuredText> ■ <http://wiki.typo3.org/ReST>

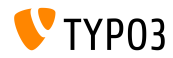

### **Custom Translation Servers**

- Support of custom translation servers for extensions was implemented  $\blacksquare$
- With the use of XLIFF and a new Signal/Slot, this becomes a no-brainer (see next slide for an example)
- A possible translation server solution: **Pootle**
	- online translation management tool with translation interface
	- written in the Python/Django
	- originally developed and released by <translate.org.za>
	- GNU GPL license

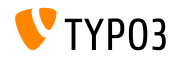

### **Custom Translation Servers**

#### Example: EXT:myextension/localconf.php

```
/**
 * @var \TYPO3\CMS\Extbase\SignalSlot\Dispatcher $signalSlotDispatcher
 */
$signalSlotDispatcher =
  \TYPO3\CMS\Core\Utility\GeneralUtility::makeInstance(
    'TYPO3\\CMS\\Extbase\\SignalSlot\\Dispatcher');
$signalSlotDispatcher->connect(
  'TYPO3\\CMS\\Lang\\Service\\UpdateTranslationService',
  'postProcessMirrorUrl',
  'Company\\Extension\Slots\\CustomMirror',
  'postProcessMirrorUrl'
);
```
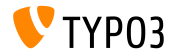

### **Custom Translation Servers**

#### Example: EXT:myextension/Classes/Slots/CustomMirror.php

```
<?php
namespace Company\Extensions\Slots;
class CustomMirror {
  /**
   * @var string
   */
  protected static $extKey = 'myextension';
  public function postProcessMirrorUrl($extensionKey, &$mirrorUrl) {
    if ($extensionKey === self::$extKey) {
      $mirrorUrl = 'http://example.com/typo3-packages/';
   }
  }
}
```
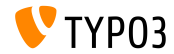

#### **Custom Translation Servers**

#### Expected file/directory structure on server:

```
http://example.com/typo3-packages/
 '-- <first-letter-of-extension-key>
     '-- <second-letter-of-extension-key>
         '-- <extension-key>-l10n
             |-- <extension-key>-l10n-de.zip
             |-- <extension-key>-l10n-fr.zip
             |-- <extension-key>-l10n-it.zip
             '-- <extension-key>-l10n.xml
```
#### For example:

http://example.com/typo3-packages/m/y/myextension-l10n/myextension-l10n.xml

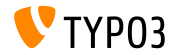

#### **Custom Translation Servers**

#### Example: <extension-key>-l10n.xml

```
<?xml version="1.0" standalone="yes" ?>
  <TERlanguagePackIndex>
    <meta>
      <timestamp>1374841386</timestamp>
      <date>2013-07-26 14:23:06</date>
    </meta>
    <languagePackIndex>
    <languagepack language="de">
      <md5>1cc7046c3b624ba1fb1ef565343b84a1</md5>
    </languagepack>
    <languagepack language="fr">
     <md5>f00f73ae5c43cb68392e6c508b65de7a</md5>
    </languagepack>
    <languagepack language="it">
     <md5>cd59530ce1ee0a38e6309544be6bcb3d</md5>
    </languagepack>
  </languagePackIndex>
</TERlanguagePackIndex>
```
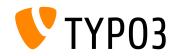

**Automatic t3d Import**

- Extensions can now import initial **t3d packages** automatically upon extension installation
- $\blacksquare$  t3d files contain things such as data, relations, files, etc.
- The t3d file has to be named  $data.t3d$  and located in: EXT:myextension/Initialisation/
- Import happens once only (even if the extension is re-installed later)

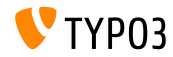

**Automatic File Import**

- **Extensions can now import initial files automatically** upon extension installation
- Files have to be located in: EXT:myextension/Initialisation/Files/...
- Files are copied to: fileadmin/<extensionkey>/
- **IMPORT happens once only** (even if the extension is re-installed later)

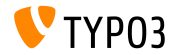

### **Use An Extension As Repository**

- Sometimes extensions depend on customized versions of other extensions or on extensions which have not been released to the official TYPO3 Extension Repository (TER)
- To address this issue, extensions can now be shipped with "other" extensions
- $\blacksquare$  These have to be located in (unpacked): EXT:myextension/Initialisation/Extensions/...
- Upon extension installation, they are copied to: typo3conf/ext/
- After that, extension dependencies are resolved

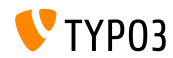

### **Install/uninstall extensions via CLI**

- Install and uninstall extensions by command line interface (CLI)
- Examples:

typo3/cli\_dispatch.phpsh extbase extension:install <extensionkey> typo3/cli\_dispatch.phpsh extbase extension:uninstall <extensionkey>

Note: a backend user **\_cli\_lowlevel** is required for that

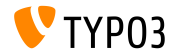

### **Cascading Deletion Of Child Elements**

- TCA now features a setting to enable/disable cascading deletion of child elements
- Relation must be of type "**inline**"
- Default value is TRUE (deletion of inline child records is enabled)
- Example (disable deletion of inline child records):

```
...
'type' => 'inline',
'foreign_table' \Rightarrow ...,
  'behaviour' => array(
    'enableCascadingDelete' => 0
  )
  ...
)
...
```
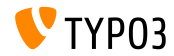

**Multiple Category Fields Per Table**

- In TYPO3 < 6.2, it is only possible to do one makeCategorizable() call per table (multiple calls would overwrite previous category field declarations)
- Since TYPO3 >= 6.2, multiple category fields per table are possible
- Example:  $\blacksquare$

```
\TYPO3\CMS\Core\Utility\ExtensionManagementUtility::makeCategorizable(
  $extensionKey,
  $tableName,
  $fieldName = 'categories',
  $options = array(
   'label' => 'my category'
  )
);
```
Gustom labels for each category field can be set in array  $\phi$  options

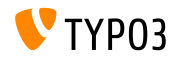

### **Backend Layout Data Providers**

- $\blacksquare$  In TYPO3 < 6.2, backend layouts are stored in the DB as regular records
- Since TYPO3 >= 6.2, so-called *data providers* can be defined (for example to enable extensions to ship their own backend layout definitions from static files)
- Data providers have to implement the interface: TYPO3\\CMS\\Backend\\View\\BackendLayout\\DataProviderInterface
- and can be registered by:

```
$GLOBALS['TYPO3_CONF_VARS']['SC_OPTIONS']
  ['BackendLayoutDataProvider'][$_EXTKEY] = 'Classname';
```
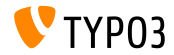

### **Backend Layout Data Providers**

#### New API functions for handling of backend layout data providers:

'itemsProcFunc' => 'TYPO3\\CMS\\Backend\\View\\ BackendLayoutView->addBackendLayoutItems'

getBackendLayoutView()->getSelectedCombinedIdentifier(\$id); getBackendLayoutView()->getSelectedBackendLayout();

New PageTSconfig option to exclude backend layouts:

options.backendLayout.exclude = default\_1, my\_extension\_\_headerLayout

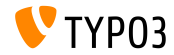

### **Multiple Value Selector (1)**

- Filter available items in a multi-select element (by TCA settings)
- $\blacksquare$  For example: enable a text field for individual word filter and pre-define search words a user can select from a drop down box
- To use this new feature, adjust TCA accordingly (e.g. in file typo3conf/extTables.php):

```
$GLOBALS['TCA']['fe_users']['columns']['usergroup']['config']
  ['enableMultiSelectFilterTextfield'] = TRUE;
$GLOBALS['TCA']['fe_users']['columns']['usergroup']['config']
  ['multiSelectFilterItems'] = array(
 array(''. 'show all'), // no filter
 array('test', 'test'), // first value: filter, second value: label
 array(
   'TYPO3',
   'LLL:EXT:myext/Resources/Private/Language/locallang_db.xlf:tx_myext.label.typo3'
 ),
);
```
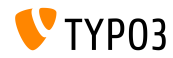

### **Multiple Value Selector (2)**

- Two options are available:
	- Select pre-defined values from dropdown box
	- Enter search/filter keyword in an input field
- The result could look like:

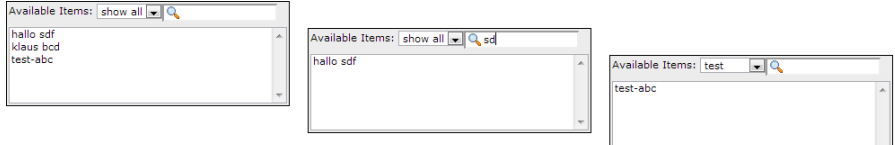

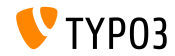

**Cache Groups (1)**

- TYPO3 core uses two types of caches:
	- **system-related caches:** class loading cache, configuration cache, l10n cache, extbase object, extbase reflection etc.
	- **frontend-related caches**: cHash cache, page cache, page section cache
- In TYPO3 < 6.2, *clear all caches* empties all caches, which is not ideal
- In TYPO3 >= 6.2, the core uses two cache groups:
	- "**pages**" with all page-related caches and "**system**", which is used for compile-time and configuration caches

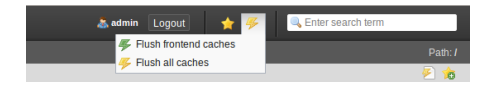

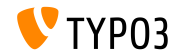

**Cache Groups (2)**

### $\blacksquare$  Relevant configuration option:

(in files: LocalConfiguration.php/DefaultConfiguration.php)

```
'cache_hash' => array(
  'frontend' => 'TYPO3\CMS\Core\Cache\Frontend\VariableFrontend',
  'backend' => 'TYPO3\CMS\Core\Cache\Backend\Typo3DatabaseBackend',
  'options' => array().
  'groups' => array('pages', 'all')
),
```
- **Filush all caches"** command does not flush system-related caches any more (only "Clear Configuration Cache" or the Install Tool empty these caches)
- $\blacksquare$  A new userTSconfig option enables non-admins to clear system caches: options.clearCache.system = 1

**THIS IS A BREAKING CHANGE!**

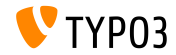

**TCA: Number of Ticked Checkboxes**

- TCA allows validation of number of ticked checkboxes
	- maximumRecordsChecked: limit number of records system-wide
	- maximumRecordsCheckedInPid: limit number of records PID-wide (parent ID)
- $\blacksquare$  If a BE user exceeds the max number, the additional tick gets reverted until another record is unchecked
- Example:

```
$tcaConfiguration = array(
  'type' => 'check',
  'eval' => 'maximumRecordsChecked',
  'validation' => array(
    'maximumRecordsChecked' => 5
  )
);
```
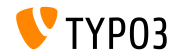

#### **TCA: MM\_oppositeUsage property**

- On copying a sys\_category record, a new MM reference is created, but without setting the "fieldname"
- $\blacksquare$  This value is basically defined from the opposite entity with MM match fields, but cannot be accessed
- To address this issue, a new property MM\_oppositeUsage has been introduced for the TCA:

```
'config' => array(
  'allowed' => ' *'.
  'MM' => 'tx_myextension_first_second_mm',
  'MM_oppositeUsage' => array(
    'tt_content' => array('somefield'),
    'tx_myextension_domain_model' => array('some_property'),
 ),
),
```
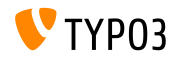

#### **Miscellaneous**

#### **Custom record list:**

A custom record list instance can be used in the element browser to override the default element browser record list

#### **More subgroups:**

Attribute subgroup in DB table be\_groups changed from varchar(250) to text, which allows for much more subgroups (backend users/groups)

### **Extensions TS/Template merged:**

Technically, "WEB > Template" was spread among several extensions (tstemplate\_ceditor, tstemplate\_info, tstemplate\_objbrowser and tstemplate\_analyzer). Those extensions are now merged into one single extension: "tstemplate"

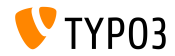

**Miscellaneous**

### **label\_userFunc\_options:**

Support of label userFunc options added to BackendUtility

### **Extension filename:**

When downloading an extension in the Extension Manager, filename contains timestamp (year, month, day and time):

<extensionKey>\_<version>\_<timestamp>.zip myextension\_1.0.0\_201312102359.zip

### **EXT:saltedpasswords:**

Extension EXT:saltedpasswords is a required system extension and enabled by default now. This forces salted hashes for backend authentication. The Install Tool checks settings and adapts them if required.

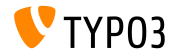

#### **Miscellaneous**

### **SignalSlots to modify arguments:**

Arguments passed to SignalSlots dispatcher can be modified now and dispatcher returns the (modified) arguments as it received them in order to keep chaining intact.

#### **Workspace preview:**

Query parameters are passed to workspace preview now. This was a problem in TYPO3 < 6.2, where extensions passing custom parameters do not work properly.

#### **TCEforms PlaceHolder feature:**

Introduced in TYPO3 CMS 4.7, the PlaceHolder features of TCEforms works recursively now (e.g. \_\_row|uid\_foreign|field).

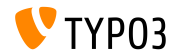

#### **Miscellaneous**

### **Double-resolution icons:**

SpriteManager supports high resolution icons now: it generates a second sprite with double sized icons (a second file with "@x2.png" suffix). CSS3 ensures, that the high-res file is loaded on devices which support this (this does not affect performance on other devices).

### **Proxy NTLM authentication:**

Support for proxy NTLM authentication (**NT L**AN **M**anager: a suite of Microsoft security protocols) added. This feature can be activated in the Install Tool: \$GLOBALS['TYPO3\_CONF\_VARS']['SYS']['curlProxyNTLM'] *(by the way: this feature was requested more than 8 years ago :-)*

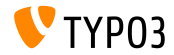

#### **Miscellaneous**

#### **cookieHttpOnly by default:**

In order to make the session cookie only accessible through the HTTP protocol, cookieHttpOnly is enabled by default now.

This means, cookies "fe\_typo\_user" and "be\_typo\_user" will not be accessible by scripting languages (e.g. JavaScript), which hardens the protection against XSS attacks (*cross site scripting*). Although, some older browsers do not support this technique.

#### **Clean-up Database Table:**

Following attributes removed from DB table tt\_content (not used since TYPO3 4.0): text\_align, text\_face, text\_size, text\_color, text\_properties.

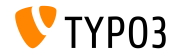

#### **Miscellaneous**

### **HTML Tidy removed:**

The *HTML Tidy* functionality has been removed from the TYPO3 core. It can easily be re-instituted by installing EXT:tidy from the TER.

#### **dontSetCookie removed:**

Due to the fact that the cookie "fe\_typo\_user" is only set if required (and not always), the Install Tool option dontSetCookie became irrelevant and has been removed.

#### **"Wizard" scripts removed:**

Removal of the following "wizard" scripts: typo3/wizard\_add.php, typo3/wizard\_colorpicker.php, typo3/wizard\_edit.php, typo3/wizard\_forms.php, typo3/wizard\_list.php, typo3/wizard\_rte.php, typo3/wizard\_table.php

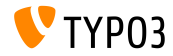

# Chapter 7:

# **Application Programming Interface (API)**

<span id="page-134-0"></span>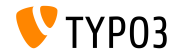

TYPO3 CMS 6.2 LTS - What's New

#### **Hook: tsfe::checkEnableFields**

- In TYPO3 < 6.2, "*extend to subpages*" can not be used in own extensions that provide additional rules for page visibility (list of fields to check is hard-coded in  $t$ sfe::checkEnableFields())
- $\blacksquare$  In TYPO3 >= 6.2, a new hook allows extensions to provide additional rules for page visibility when parent pages have "extend to subpages" activated.
- Class:

\TYPO3\CMS\Frontend\Controller\TypoScriptFrontendController

```
$GLOBALS['TYPO3_CONF_VARS']['SC_OPTIONS']
  ['tslib/class.tslib_fe.php']['hook_checkEnableFields']
```
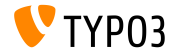

#### **Hook: checkFlexFormValue in DataHandler**

- $\blacksquare$  In TYPO3 < 6.2, when updating Flexform values, there is no check if an existing value in the database has actually been deleted
- This became a problem, e.g. when saving switchable controller actions (Extbase) in the Flexform: old actions that may not be present any longer have to be removed manually
- $\blacksquare$  In TYPO3 >= 6.2, a new hook allows to adjust the old Flexform data right before it is merged with the new one
- Class:

```
\TYPO3\CMS\Core\DataHandling\DataHandler
```

```
$GLOBALS['TYPO3_CONF_VARS']['SC_OPTIONS']
```

```
['t3lib/class.t3lib_tcemain.php']['checkFlexFormValue']
```
Method:

```
checkFlexFormValue_beforeMerge()
```
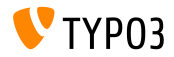

**Hook to customize header**

- $\blacksquare$  In TYPO3 >= 6.2, a new hook allows modifying the header of a page in the page module (Module: "Web > Page")
- This hook is called before the content of the page is rendered
- Class:

\TYPO3\CMS\Backend\Controller\PageLayoutController

\$GLOBALS['TYPO3\_CONF\_VARS']['SC\_OPTIONS'] ['cms/layout/db\_layout.php']['drawHeaderHook']

Method:

callUserFunction()

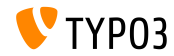

**IRRE: default values for created records**

- $\blacksquare$  New TCA option allows to configure "inline" fields
- Key foreign\_record\_defaults allows to set (default) values in new created records

```
'config' => array(
  'type' => 'inline',
  'foreign_table' => 'tt_content',
  'foreign_record_defaults' => array(
    'CType' => 'image'
 ),
)
```
Example above: tt\_content elements that are created for this IRRE field will be **image content elements** by default. Editor can set this to another type before saving.

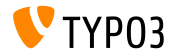

**Workspaces (1)**

- $\blacksquare$  In TYPO3 < 6.2, module "Workspaces" can be extended by overriding PHP and JavaScript components only
- $\blacksquare$  In TYPO3 >= 6.2, it is now possible to extend the definition and behaviour of displayed columns in the module
- Some examples on the following slides...

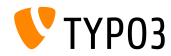

**Workspaces (2)**

### Example (file ext localconf.php):

```
$GLOBALS['TYPO3_CONF_VARS']['SC_OPTIONS']
  ['t3lib/class.t3lib_tcemain.php']['processCmdmapClass']['workspaces_logger'] =
  'Vendor\\WorkspacesLogger\\Hook\\DataHandlerHook';
```
### Example (file  $ext$   $tables.php$ ):

```
\TYPO3\CMS\Workspaces\Service\AdditionalColumnService::getInstance()->register(
  'WorkspacesLogger_StageChange',
  'Vendor\\WorkspacesLogger\\DataProvider'
);
\TYPO3\CMS\Workspaces\Service\AdditionalResourceService::getInstance()->addJavaScriptResource(
  'WorkspacesLogger',
  'EXT:myextension/Resources/Public/JavaScript/StageChange.js'
);
```
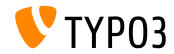

### **Workspaces (3)**

### Example (file Vendor\WorkspacesLogger\Hook\DataHandlerHook):

```
<?php
namespace Vendor\WorkspacesLogger\Hook;
use TYPO3\CMS\Core\SingletonInterface;
class DataHandlerHook implements SingletonInterface {
  const TABLE_Name = 'tx_workspaceslogger_event';
  const EVENT SetStage = 91:
  /**
   * hook that is called when no prepared command was found
   */
  public function processCmdmap($command, $table, $id, $value, &$commandIsProcessed,
    \TYPO3\CMS\Core\DataHandling\DataHandler $tcemainObj) {
    ...
    % \text{action} = (\text{string}) \if ($command === 'version' && $action === 'setStage' && $commandIsProcessed) {
      ...
    }
  }
}
```
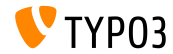

### **PSR-3 compatible Logger**

- The TYPO3 CMS 6.2 logging API is now PSR-3 compatible
- PSR-3 aims to set a standard for logging in PHP (standard of the PHP Framework Interop Group)
- The main goal of PSR-3 is "*to allow libraries to receive a LoggerInterface object and write logs to it in a simple and universal way.*"
- Logger interface contains shorthand log methods such as debug(), warning(), notice(), alert(), error(), etc.
- **Further resources:**

```
http://www.php-fig.org/psr/3/
```
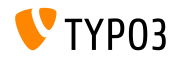

#### **CSRF Protected Ajax Calls**

Ajax calls in the TYPO3 backend can be protected against CSRF (*cross-site request forgery*) by registering their handlers

```
\TYPO3\CMS\Core\Utility\ExtensionManagementUtility::registerAjaxHandler(
  'TxMyExt::process',
  '\Vendor\MyExt\AjaxHandler->process'
);
```
URL for a given Ajax ID contains a CSRF protection token, which will be checked in the ajax.php dispatcher

\$ajaxUrl = \TYPO3\CMS\Core\Utility\BackendUtility::getAjaxUrl('TxMyExt::process');

These settings can then be accessed in the JavaScript context of the page

```
var ajaxUrl = TYPO3.settings.MvExt.ajaxUrl;
```
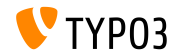
# **[Application Programming Interface](#page-134-0)**

**Miscellaneous**

- New method canBeInterpretedAsFloat() in class: MathUtility (This is an analogue of: canBeInterpretedAsInteger())
- $\blacksquare$  New enumeration type (without a relation to 3rd party PHP modules): \TYPO3\CMS\Core\Type\Enumeration

For example used in: \TYPO3\CMS\Core\Versioning\VersionState

...and then as:

new VersionState(VersionState::DEFAULT\_STATE);

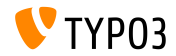

# Chapter 8: **Extbase & Fluid**

<span id="page-145-0"></span>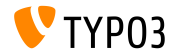

TYPO3 CMS 6.2 LTS - What's New

**ObjectManager->getScope()**

■ Method ObjectManager->getScope() determines, if a class is of type **prototype** or **singleton**

/\*\*

\* @var \TYPO3\CMS\Extbase\Object\ObjectManagerInterface

\* @inject

\*/

protected \$objectManager;

```
$this->objectManager->getScope($propertyTargetClassName) === \TYPO3\CMS
\Extbase\Object\Container\Container::SCOPE_PROTOTYPE
```

```
$this->objectManager->getScope($propertyTargetClassName) === \TYPO3\CMS
\Extbase\Object\Container\Container::SCOPE_SINGLETON
```
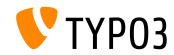

## **Page Type For URIs**

 $\blacksquare$  Custom page type attribute is not longer required in links, when rendering a special format **TYPO3 < 6.2:**

```
<f:link.action arguments="{blog: blog}" pageType="{settings.plaintextPageType}"
 format="txt">[plaintext]</f:link.action></li>
```
New TypoScript option formatToPageTypeMapping allows for a global mapping:

```
plugin.tx_myextension {
  view.formatToPageTypeMapping {
    txt = 99
    pdf = 123}
}
```
#### **TYPO3 >= 6.2:**

```
<f:link.action arguments="{blog: blog}"
 format="txt">[plaintext]</f:link.action></li>
```
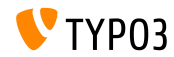

**Object Type Converter (1)**

- Maps array sources to non-persistent objects  $\mathbb{R}^n$
- Useful if you need transitional objects built from request arguments  $\mathbb{R}^n$
- ш. Some examples on the following slides...

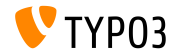

## **Object Type Converter (2)**

#### **GET request**

```
http://example.com/index.php?id=299
  &tx_myextension[action]=list
  &tx_myextension[controller]=Entity
  &tx_myextension[demand][title]=foo
  &tx_myextension[demand][relation]=1
```
#### **Entity controller: initializeListAction()**

```
use [Vendor]\myextension\Domain\Dto\Demand;
public function initializeListAction() {
  /**
   * @var PropertyMappingConfiguration $demandConfiguration
   */
  $demandConfiguration = $this->arguments['demand']->getPropertyMappingConfiguration();
  $demandConfiguration->allowAllProperties()->forProperty('relation')->allowAllProperties()->
    setTypeConverterOption(
      'TYPO3\\CMS\\Extbase\\Property\\TypeConverter\\PersistentObjectConverter',
      PersistentObjectConverter::CONFIGURATION_CREATION_ALLOWED,
     TRUE
  );
}
```
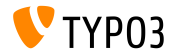

## **Object Type Converter (3)**

#### **Entity controller: listAction()**

```
use [Vendor]\mvextension\Domain\Dto\Demand:
/**
 * @var PropertyMappingConfiguration $demandConfiguration
 */
public function listAction(Demand $demand = NULL) {
  $entities = $this->entityRepository->findAll();
  $this->view->assign('entities', $entities);
}
```
#### **Model: [Vendor]\myextension\Domain\Dto\Demand.php**

```
namespace [Vendor]\myextension\Domain\Dto;
use [Vendor]\myextension\Domain\Model\Relation;
class Demand {
  protected $relation;
  /**
   * @param \TYPO3Friends\MapperExample\Domain\Model\Relation $relation
   */
  public function setRelation($relation) {
    $this->relation = $relation;
  }
}
```
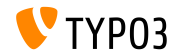

## **Chaining Of set\* Functions**

- set\* handling methods can now be *chained* within QuerySettings API
- Includes new options introduced with TYPO3 CMS 6.0:  $\blacksquare$ setIncludeDeleted and setIgnoreEnableFields

```
$query->getQuerySettings()
 ->setRespectStoragePage(FALSE)
 ->setRespectSysLanguage(FALSE)
 ->setIgnoreEnableFields(TRUE)
 ->setIncludeDeleted(TRUE);
```
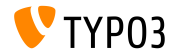

**returnRawQueryResult As Argument**

Raw query result not longer as a central method, but as an argument in method: execute()

#### **TYPO3 < 6.2:**

\$query->getQuerySettings()->setReturnRawQueryResult(TRUE);

#### **TYPO3 >= 6.2:**

\$query->execute(TRUE);

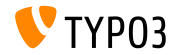

**Recursive Validation**

- Extbase uses recursive validation now (as known from TYPO3 Flow)
- This means, when nested objects are created by the Property-Mapper, objects inside a property, as well as the outer object are validated (in TYPO3 CMS < 6.2, only the outer object has been validated)
- Additionally, validators allow empty values now

## **THIS IS A BREAKING CHANGE!**

In order to make a property required, you have to add the **NotEmptyValidator** explicitly!

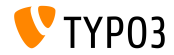

**Application Context**

Access current Application Context in Extbase (set as environment variable TYPO3\_CONTEXT or in Install Tool)

\TYPO3\CMS\Core\Core\Bootstrap::getInstance()->getContext(); \TYPO3\CMS\Core\Utility\GeneralUtility::getContext();

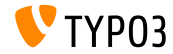

TYPO3 CMS 6.2 LTS - What's New

**ViewHelper: image**

## Fluid ViewHelper **image** with optional title attribute

```
Example:
<f:image src="background.jpg" alt="Text" />
```
**TYPO3 < 6.2:**

```
<img src="background.jpg" alt="Text" title="Text" />
```

```
TYPO3 >= 6.2:
```

```
<img src="background.jpg" alt="Text" />
```
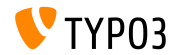

**ViewHelpers: textfield and textarea** 

Arguments autofocus and placeholder (valid HTML5 argument) for Fluid ViewHelpers **form.textarea** and **form.textfield** 

#### **Example ("placeholder"):**

```
<f:form.textfield
  id="powermail_field_{field.marker}"
  ...
 placeholder="{field.title -> vh:string.RawAndRemoveXss()}"
  ...
 name="field[{field.uid}]"
 required="{field.mandatory}" />
```
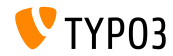

**ViewHelper: switch**

- New Fluid ViewHelper **switch** renders content depending on a given value or expression
- Behaves similar to the  $s$ witch() statement in PHP

```
<f:switch expression="{person.gender}">
 <f:case value="male">Mr.</f:case>
 <f:case value="female">Mrs.</f:case>
 <f:case default="TRUE">Mrs. or Mr.</f:case>
</f:switch>
```
**Note:** excessive usage of this ViewHelper is an indicator of a bad design! Example above could also be achieved by using the partials "title.male.html" and "title.female.html" and the following:

<f:render partial="title.{person.gender}" />

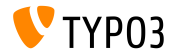

**ViewHelper: fileSize** 

Gonverts a file size (integer) to a human readable string

```
Example 1 (fileSize = 1263616):
fileSize -> f:format.bytes()
Output: "1234 KB"
```

```
Example 2 (fileSize = 1263616):
fileSize -> f:format.bytes(
decimals: 2,
decimalSeparator: '.',
thousandsSeparator: ','
)
```
Output: "1,234.00 KB"

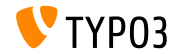

**ViewHelper: format.date**

- **Default value of ViewHelper format.date** is the value configured in the Install Tool \$GLOBALS['TYPO3\_CONF\_VARS']['SYS']['ddmmyy']
- $\blacksquare$  If this value is not set, "Y-m-d" is used (year, month, day)

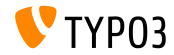

## **ViewHelper: Backend Container**

Fluid ViewHelper backend container (be.container) reworked: typo3/sysext/fluid/Classes/ViewHelpers/Be/ContainerViewHelper.php

#### **Deprecated:**

- \$addCssFile (use \$includeCssFiles instead)
- \$addJsFile (use \$includeJsFiles instead)

#### **New:**

- \$loadJQuery
- \$includeCssFiles
- \$includeJsFiles
- \$addJsInlineLabels

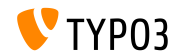

### **ViewHelper: button.icon**

- **Fluid ViewHelper button.icon** finalised (was "experimental")
- $\blacksquare$  Creates a button icon (optionally with a link)

<f:be.buttons.icon uri="{f:uri.action(action:'new')}" icon="actions-document-new" title="Create new Foo" />

<f:be.buttons.icon

icon="actions-document-new" title="Create new Foo" />

■ Attribute icon accepts more than 310 values!

Search for:

\$GLOBALS['TBE\_STYLES']['spriteIconApi']['coreSpriteImageNames'] ...in file:

typo3/systext/core/ext\_tables.php

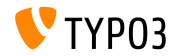

**Option addQueryStringMethod**

- Option addQueryString supports **GET**-arguments only (which are then added to the generated link)
- **POST**-arguments (used by Widgets) do not work with this option
- New option addQueryStringMethod addresses this issue and allows to define, which methods should be taken into account: GET (default), POST, GET/POST or POST/GET
- Several Fluid ViewHelpers support this new option:
	- link.action
	- link.page
	- uri.action
	- uri.page
	- widget.link
	- widget.uri
	- widget.paginate

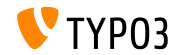

**Fluid: Fallback Path For Templates**

- $\blacksquare$  Fluid supports "fallback" paths for templates, partials and layouts now: templateRootPaths, partialRootPaths, layoutRootPaths
- Highest index first, then iterate through lower indexes, until template п. is found

```
plugin.tx_myextension {
 view {
    templateRootPath = EXT:myextension/Resources/Private/Templates/
  }
}
plugin.tx_myextension {
 view {
   templateRootPath >
   templateRootPaths {
      10 = fileadmin/myextension/Templates/
      20 = EXT:myextension/Resources/Private/Templates/
  }
 }
}
```
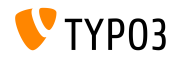

# Chapter 9: **Upgrade to TYPO3 CMS 6.2 LTS**

<span id="page-164-0"></span>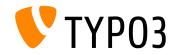

TYPO3 CMS 6.2 LTS - What's New

# **[Upgrade to TYPO3 CMS 6.2 LTS](#page-164-0)**

## **General Upgrade Instructions**

Upgrade instructions:

[http://wiki.typo3.org/Upgrade#Upgrading\\_to\\_6.2](http://wiki.typo3.org/Upgrade#Upgrading_to_6.2)

Official TYPO3 guide "TYPO3 Installation and Upgrading":

<http://docs.typo3.org/typo3cms/InstallationGuide>

- General approach:
	- Check if system meets minimum requirements (PHP, MySQL, etc.)
	- Review **deprecation\_\*.log** in old TYPO3 instance
	- **Update all extensions to the latest version** (check TYPO3 6.2 compatibility)
	- See chapter "Install Tool" in this presentation

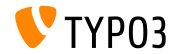

## **Upgrade from TYPO3 CMS 4.5 LTS**

- Many TYPO3 sites will go from LTS to the next LTS version
- Smooth Migration project:
	- Aims to make a migration from 4.5 to 6.2 as smooth as possible
	- Documentation, identification of issues in extensions, etc.  $\blacksquare$
	- <http://forge.typo3.org/projects/typo3cms-smoothmigration>
- EXT:typo3-upgradereport:
	- Mainly developed by Steffen Ritter
	- Install in a TYPO3 CMS 4.5 LTS instance and run the tests
	- Participate in the development
	- <https://github.com/nxpthx/typo3-upgradereport>

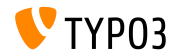

## **What's New for Editors**

- Summarises the main changes between TYPO3 CMS 4.5 and 6.2
- Target audience: predominantly editors (non or less technical users)
- Also aims to help agencies:
	- in preparation of responding to support requests
	- conducting workshops, seminars, trainings, etc.
- Download the document "**What's New for Editors**":

<http://typo3.org/download/release-notes/whats-new>

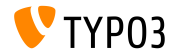

# Chapter 10: **TYPO3 CMS 6.2 LTS - MythBuster**

<span id="page-168-0"></span>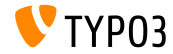

TYPO3 CMS 6.2 LTS - What's New

## **Myths About TYPO3 CMS 6.2**

- TYPO3 CMS 6.2 LTS will be the last TYPO3 CMS release **the set of true!** Truth is, that despite the release of [TYPO3 Neos,](http://neos.typo3.org) the development of TYPO3 CMS will continue and we will see further releases in the future.
- $\blacksquare$  The TYPO3 core was completely rewritten in 6.x  $\rightarrow$  **not true!** Truth is, that we introduced the concept of PHP namespaces with TYPO3 CMS 6.0, which results in new class names. However, a compatibility layer ensures, developers can still use the old class names in their extensions.
- **Extensions developed for 4.5 will not work on 6.2**  $\rightarrow$  **not true!** Truth is, that the core API has not changed completely and features backwards compatibility, if in accordance with our [deprecation strategy.](http://forge.typo3.org/projects/typo3v4-core/wiki/CoreDevPolicy) The core of TYPO3 CMS 6.2 still supports most extensions that were written for 4.5 with no or little modifications.

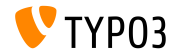

## **Myths About TYPO3 CMS 6.2**

- TemplaVoila cannot be used in TYPO3 6.2 anymore → **not true!** Truth is, the community is working on a compatible version, which will enable you to use TemplaVoila in TYPO3 CMS 6.2. However, TemplaVoila will not be developed further and integrators are encouraged to investigate alternatives for future projects.
- tslib\_pibase-based extensions do not work **hot true!** Truth is, class tslib\_pibase still exists in 6.2, but has a new name due to namespace conventions: \TYPO3\CMS\Frontend\Plugin\AbstractPlugin. A class alias ensures, the old name still works (compatibility layer).
- There is no way to migrate DAM records to 6.2 with FAL  $\rightarrow$  not true! Fact is, DAM does not work with TYPO3 6.x. However, FAL is meant to provide an API that makes it possible to recreate whatever was possible with DAM. There is also a [DAM-to-FAL-migration extension](https://github.com/fnagel/t3ext-dam_falmigration) available.

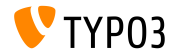

## **Myths About TYPO3 CMS 6.2**

- $\blacksquare$  You can upgrade 4.5 to 6.2 with an upgrade wizard  $\rightarrow$  **not true!** Rumors say, that the "Smooth Migration" project provides a big upgrade wizard which automatically upgrades TYPO3 4.5 to 6.2. Truth is, that the project aims to provide information, documentation, detect incompatibilities, etc. to support integrators in the migration process.
- TYPO3 6.2 requires much better hardware **not true!** → not true! Rumors say, that 6.2 is 10 times slower than 4.5. Truth is, that in most cases the performance is similar to previous versions. The [minimum requirements](http://typo3.org/about/typo3-the-cms/system-requirements/) for running TYPO3 have not changed. However, due to the nature of the architectural changes and new modern technologies, system administrators should consider to hardware upgrade (keep in mind: TYPO3 4.5 was released in January 2011, almost 3 years ago).

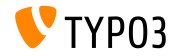

# Chapter 11: **Sources and Authors**

<span id="page-172-0"></span>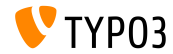

TYPO3 CMS 6.2 LTS - What's New

## **[Sources and Authors](#page-172-0)**

## **Sources (1)**

### **TYPO3 News:**

■ <http://typo3.org/news>

### **Release Notes:**

- $\blacksquare$  http://wiki.typo3.org/TYP03\_6.2
- п. <http://typo3.org/download/release-notes/typo3-6-2-release-notes/>
- NEWS.txt and ChangeLog

#### **TYPO3 Git Repositories:**

- <https://git.typo3.org/TYPO3v4/Core.git>
- <https://git.typo3.org/TYPO3v4/CoreProjects/MVC/extbase.git>
- <https://git.typo3.org/TYPO3v4/CoreProjects/MVC/fluid.git>

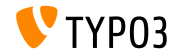

# **[Sources and Authors](#page-172-0)**

## **Sources (2)**

## **TYPO3 Bug-/Issuetracker:**

■ <http://forge.typo3.org/projects/typo3v4-core/issues>

## **Other Resources:**

Responsive Image Community Group

<http://responsiveimages.org>

Package Manager (Blueprint)

<http://wiki.typo3.org/Blueprints/Packagemanager>

 $\blacksquare$  Normalize  $\mathsf{csc}$ 

<http://necolas.github.io/normalize.css/>

- PHP Logging standard PSR-3 <http://www.php-fig.org/psr/psr-3/>
- **The "LTS Smooth Migration" project**

<http://forge.typo3.org/projects/typo3cms-smoothmigration>

■ TYPO3 CMS 4.5 to 6.2 upgrade report <https://github.com/nxpthx/typo3-upgradereport>

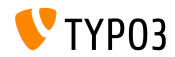

## **TYPO3 CMS What's New Slides:**

Patrick Lobacher (Research and Information Gathering) Michael Schams (English/German version and Project Leader)

## **Translations by:**

Andrey Aksenov, Paul Blondiaux, Sergio Catala, Philippe Hérault, Sinisa Mitrovic, Michel Mix, Roberto Torresani, Ric van Westhreenen, Christiaan Wiesenekker

<http://typo3.org/download/release-notes/whats-new>

Licensed under Creative Commons BY-NC-SA 3.0

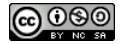

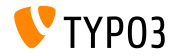